# **Partner Academic intervention guide**

 $\widehat{\mathcal{L}}$ 

O

2022

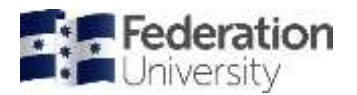

# Contents

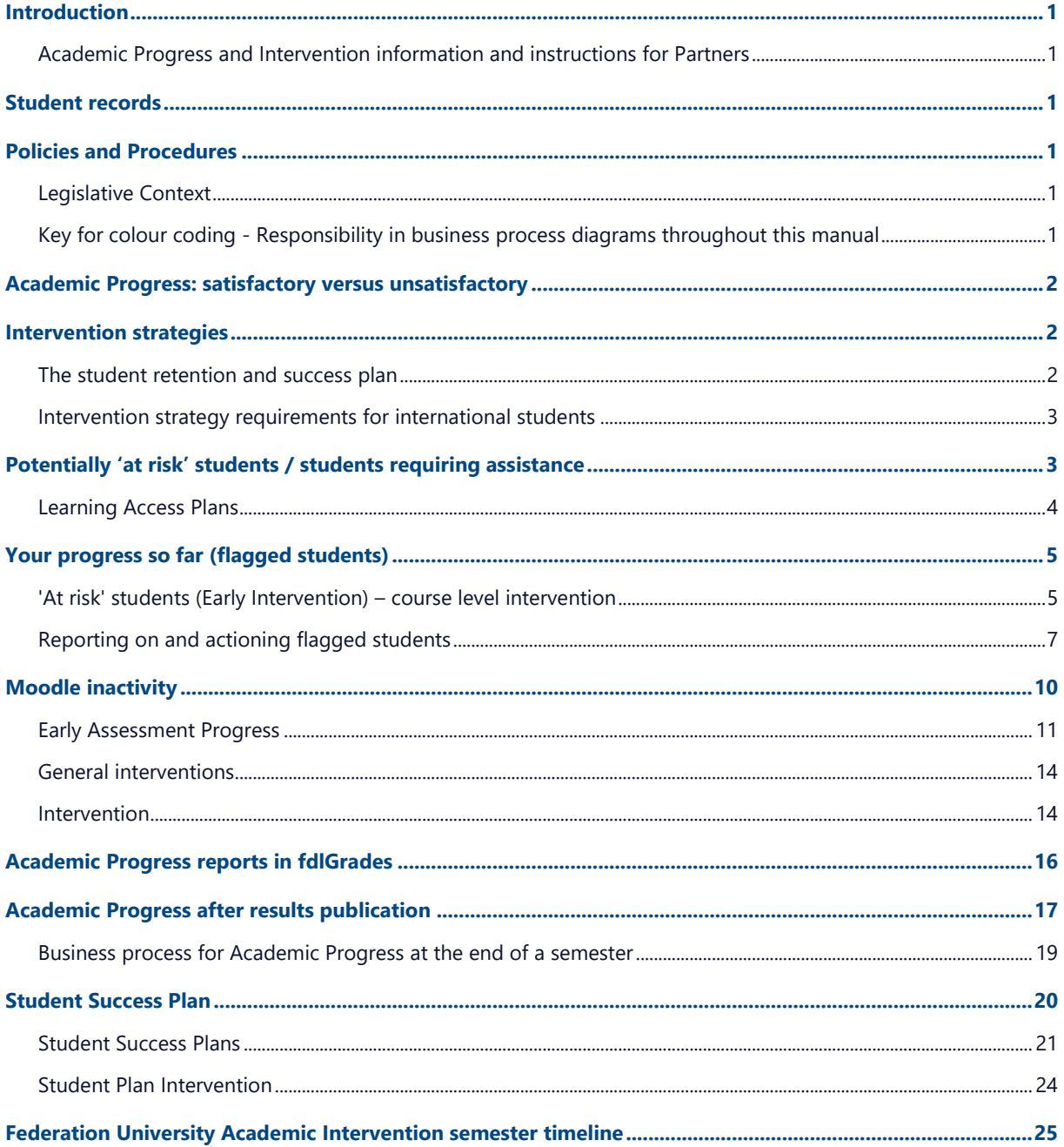

Partner Academic intervention guide Academic Progress and Intervention information and instructions for partners

Prepared by Vanessa Brady Manager, Global Professional Services | Global Professional School

All Information is correct at the time of publication but may be subject to change

Status: Final | Date: May 2022

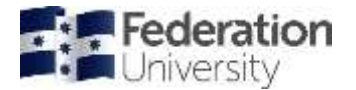

# <span id="page-2-0"></span>Introduction

## <span id="page-2-1"></span>Academic Progress and Intervention information and instructions for Partners

Partners are required to ensure that they comply with internal and external legislation, regulations, policies, procedures and guidelines. It is the responsibility of partners, to ensure that all staff are aware of their compliance responsibilities in regard to their position at the partner. Compliance commences at the recruitment of a student through to the student's completion of his/her program.

# <span id="page-2-2"></span>Student records

Partners are required to administer student recruitments and the management of student records. All documents and decisions concerning students need to be well recorded in student management areas such as fdlGrades notes and on student files. Staff at partners must use their own login for access to programs such as fdlGrades and Campus Solutions.

The need for such evidence is underpinned by the Quality Frameworks of the Australian Education Regulatory Body (TEQSA), the ESOS Act, by University statutes and supporting policies and procedures that partner providers are required to uphold as part of contractual agreements. In particular, the Higher Education Standards Framework 1.3 Orientation and Progression: early feedback on student performance, detection and support for students at risk of unsatisfactory progress and monitoring of success rates at cohort level. Also, ESOS Act 2000, National Code of Practice 2018, Standard 8: Overseas student visa requirements.

As a minimum, notes need to state:

- The name and position of the officer who initiated the process
- The name and position of the University officer/committee granting approval; and
- The date the decision was made.

Notes in fdlGrades must be generic to ensure the confidentiality of a student is maintained. For example: "student has a reduced load due to ongoing medical condition (medical certificates received)."

# <span id="page-2-3"></span>Policies and Procedures

Federation University has the following policies and procedure in regard to monitoring student progress:

[Completion Within The Expected Duration of Study Procedure](https://policy.federation.edu.au/learning_and_teaching/student_appeals/standard_8/ch01.php)

[International Student Attendance Requirements Procedure](https://policy.federation.edu.au/learning_and_teaching/student_appeals/standard_8/ch04.php)

Intervention Strategy - [Monitoring Course Progression Guidelines](https://policy.federation.edu.au/learning_and_teaching/student_appeals/standard_8/ch02.php)

[Monitoring Program/Qualifications Progression Procedure](https://policy.federation.edu.au/learning_and_teaching/student_appeals/standard_8/ch03.php)

[HDR Candidature Management Procedure](https://policy.federation.edu.au/research/higher_degrees_by_research/hdr_candidature_management/hdr_candidature_management/ch02.php?_ga=2.78457884.986557996.1609710620-496780360.1598944121)

[VET Assessment Procedure](https://policy.federation.edu.au/learning_and_teaching/assessment/assessment/ch02.php)

<span id="page-2-4"></span>Legislative Context

<span id="page-2-5"></span>[National Code of Practice 2018, Standard 8: Overseas student visa requirements](https://www.legislation.gov.au/Details/F2017L01182)

#### Key for colour coding - Responsibility in business process diagrams throughout this manual

School Schools and Partners **Outlet Federation department** / area

Partner **Partner Liaison-GPS** 

1

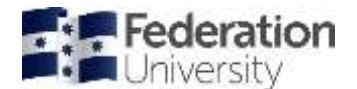

# <span id="page-3-0"></span>Academic Progress: satisfactory versus unsatisfactory

Students must be made aware of the Academic Progress rules for their program prior to enrolment. This is usually done by sending a copy of the handbook or other program information once the admissions process has been finalised.

**Satisfactory academic progress** is demonstrated by the successful completion of all required assessments in each semester of the program as nominated in the curriculum document for that program. Students who progress through the program without interruption will complete in the prescribed timeframe. However, in some cases, students may have interrupted progress due to a number of reasons including personal circumstances and or poor academic performance. Unsatisfactory completion of any course in a program will normally result in an extension of the timeframe to complete the program.

**Unsatisfactory academic progress** is the term used when a student has demonstrated failure to satisfactorily complete a portion of their studies. This can fall into a number of categories including the following conditions. Further information needs to be sought from relevant program coordinator, as each program has its own specific program progress rules.

- a) failure in 50% or more of the required courses in any one semester of the program as designated in the curriculum document, or
- b) failure of a second attempt of previously failed course(s), or
- c) failure to meet the required conditions set at a previous Show Cause outcome.

<span id="page-3-1"></span>The [Federation University Statute 2021](https://federation.edu.au/__data/assets/pdf_file/0003/535359/Federation-University-Australia-Statute-2021.pdf) Part 6 Division 3.33 states:

- 1. The University may, in accordance with the Regulations, review whether a student has maintained satisfactory academic progress.
- 2. The University may, in accordance with the Regulations, suspend or exclude a student who has failed to maintain satisfactory academic progress.

## Intervention strategies

Each partner should develop their intervention strategy (known as a *Student Success Plan* in fdlGrades) for each student on a case-by-case basis. These guidelines include suggested actions however, the suggested actions are not exhaustive.

#### <span id="page-3-2"></span>The student retention and success plan

This plan focuses on student retention in study. It assumes that student attrition should be reduced as much as possible and student retention thereby increased. This includes for students who are undergraduate and postgraduate, in higher education and vocational education and training, who are school leavers and mature age, who study on campus and online, who study via a partner onshore or offshore, who are Indigenous, full-time or part-time, international, domestic, fee-paying or in Commonwealth supported places and no matter the discipline in which they are studying. It is a plan for all our students.

The plan, which sets the course for the university's focus on student retention and success, is the result of an initial six-month development process at the beginning of 2015.

Starting in 2018, the [Learning, Teaching & Student Success Plan 2018](https://federation.edu.au/__data/assets/word_doc/0006/386421/Learning,-Teaching-and-Student-Success-Plan-20182020.docx)–2020 incorporates Federation's strategic vision for student retention and success going forward. Priorities 1 (Enhancing Teaching Quality) and 2 (Enhancing Student Success and the Student Experience) of the Learning, Teaching & Student Success Plan (2018 – 2020) form

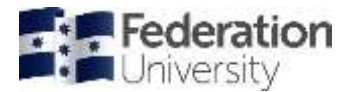

the basis of this Student Retention & Success Operational Plan. This Operational Plan provides actionable, measurable outcomes to achieve the strategic vision of the Learning, Teaching & Student Success Plan, which recognises that enhancing our student retention, success and completion is underpinned by four pillars:

- 1. Providing high learning quality high quality programs and courses to engage students in learning.
- 2. Promoting student engagement between students, lecturers and the university; curricular, co-curricular and extra-curricular.
- 3. Creating positive student experiences in class, on campus, online, partners, anywhere.
- 4. Providing strong student support intentional, proactive, timely access to life and learning support.

<http://federation.edu.au/staff/student-retention-and-success/the-plan>

#### <span id="page-4-0"></span>Intervention strategy requirements for international students

As per the University's [Monitoring Program/Qualifications Progression Procedure](https://policy.federation.edu.au/learning_and_teaching/student_appeals/standard_8/ch03.php), students that have had an unsatisfactory term/semester of studies are required to have an intervention strategy implemented in the following semester.

If an international student has not had an intervention strategy implemented, the intervention strategy has not had sufficient time to run its course or there are no records that attempts to implement an intervention strategy have been made when a student does not respond; an international student that receives a 'Show Cause' for exclusion or suspension will not be able to reported for exclusion/suspension. The students' 'Show Cause' will be overturned and will be allowed to continue in their program.

# <span id="page-4-1"></span>Potentially 'at risk' students / students requiring assistance

There are a number of functions in fdlGrades which attempts to identify potential At Risk students or help deal with students who require special assistance.

The following pages give the business process with fdlGrades screengrabs to show you how to do these. Directions to Menu function headings in fdlGrades are given as in the following example:

#### **MENU > INTERVENTIONS > Flagged**

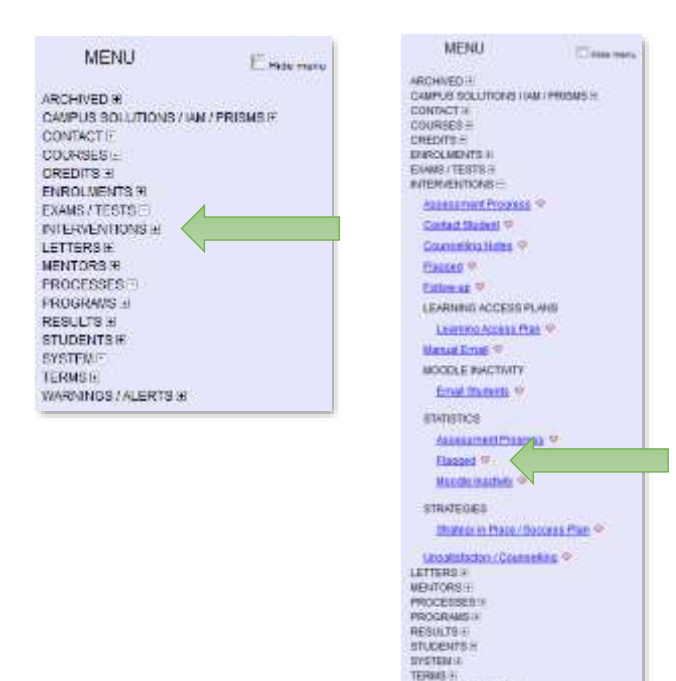

*ARMAICHY ALFRED H* 

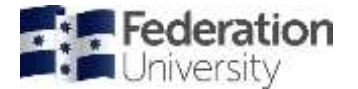

## <span id="page-5-0"></span>Learning Access Plans

A Learning Access Plan (LAP) is a formal document that assists a student with a disability to communicate their negotiated reasonable adjustments and/or other supports with schools within the university. The LAP outlines:

- How the medical condition, mental health condition, or disability impacts on a student's ability to participate in education
- The student's own strategies to address these impacts
- The adjustments required within the student's academic program
- In-class adjustments
- Examination adjustments
- Placement or off-campus activity adjustments
- Other services required

Please ensure you refer to the Partner Disability Resource Kit and the processes within it before creating a Learning Access Plan for a student.

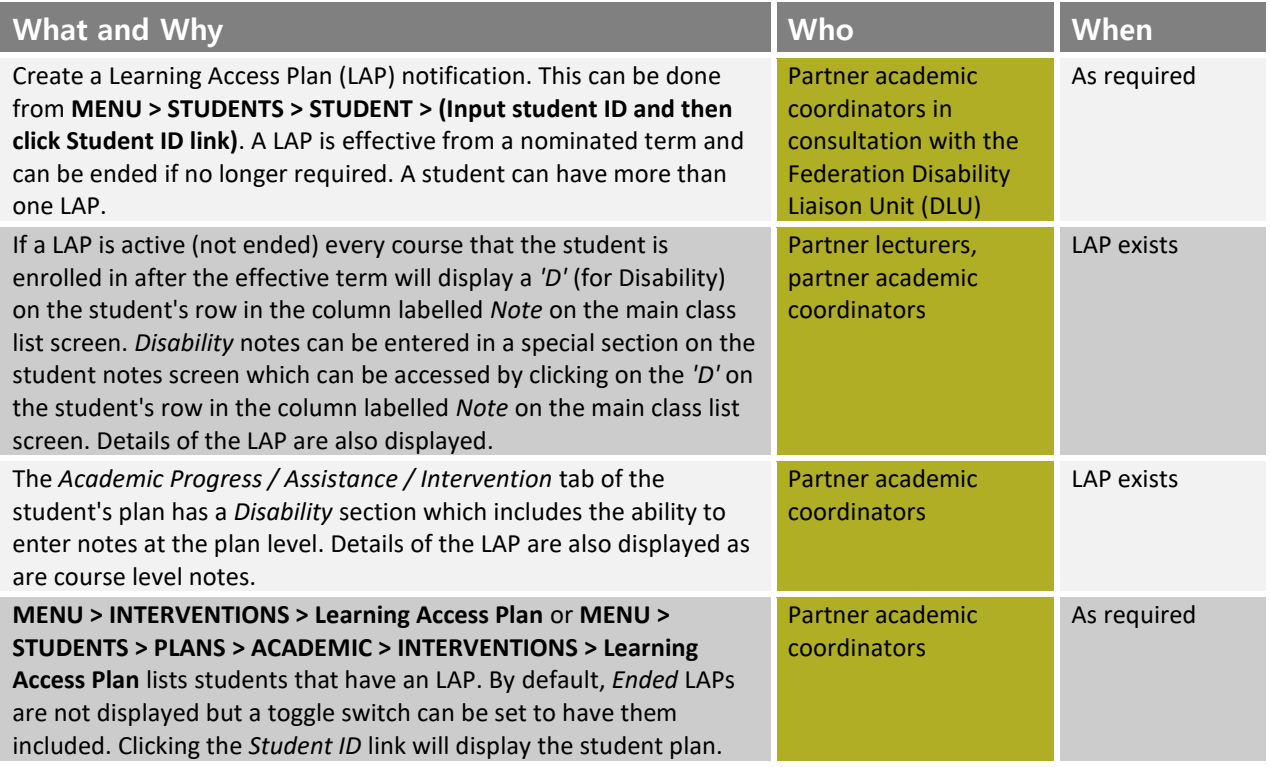

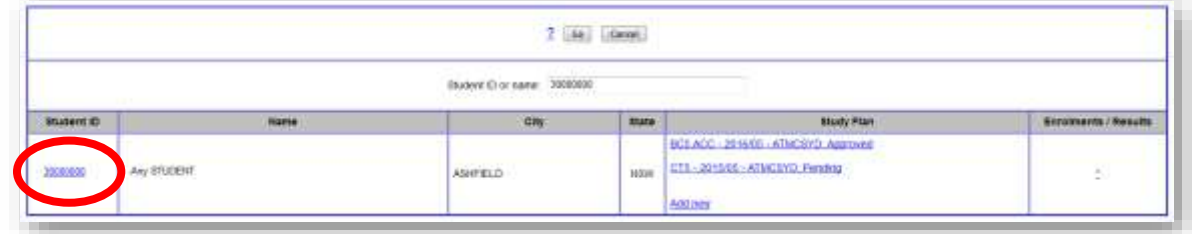

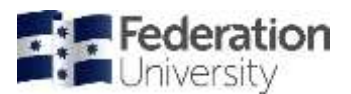

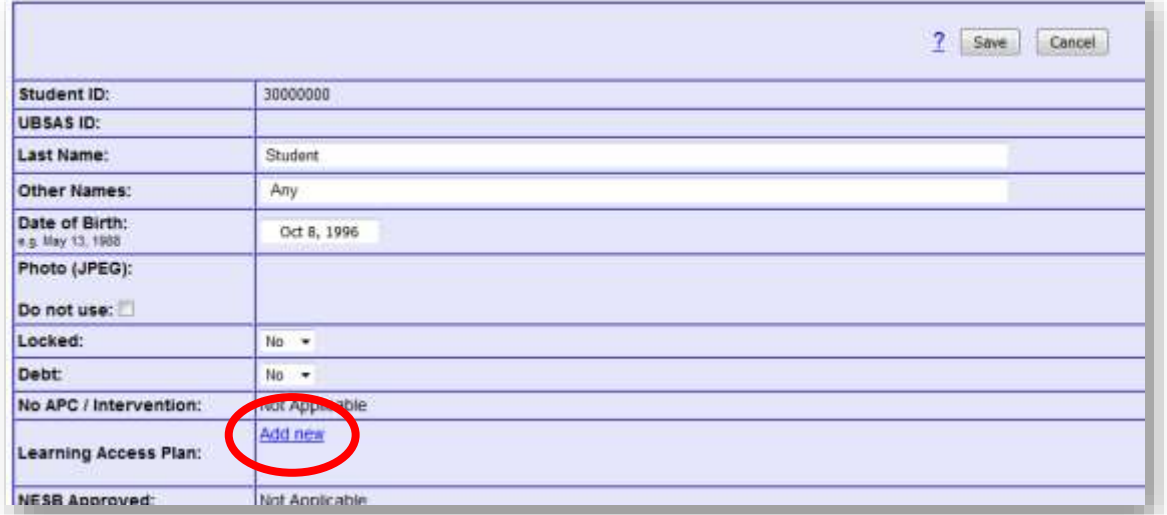

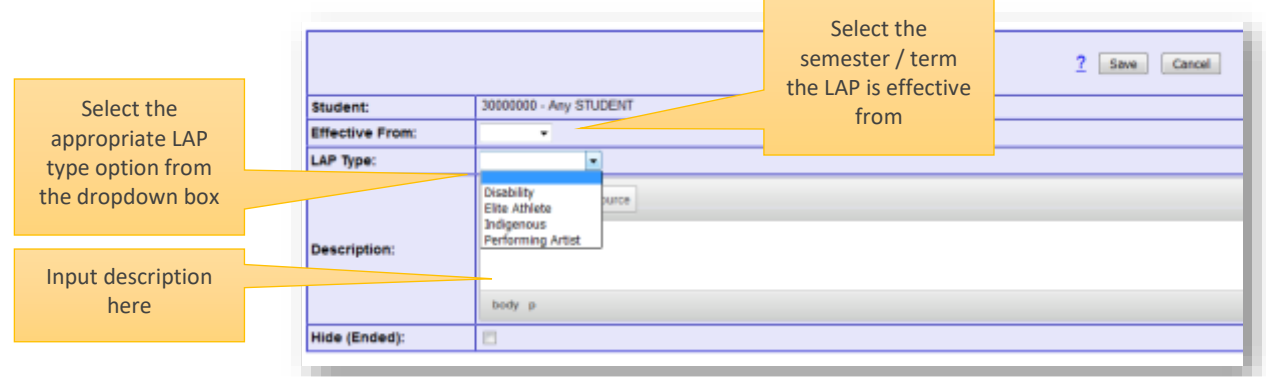

## <span id="page-6-0"></span>Your progress so far (flagged students)

## <span id="page-6-1"></span>'At risk' students (Early Intervention) – course level intervention

Academics involved in the delivery of a course can flag a student where they see that they might be at risk. This is very important as it gives the student the opportunity to seek assistance early on. Students who have been flagged with "Academic", "Attendance / Engagement", "Language", or "Other" issues for listed courses are therefore potentially 'At Risk' students.

- **Academic**: Students struggling with elements of course study e.g. students having issues with things like referencing, essay writing, using programs such as Word etc.
- **Attendance / Engagement**: lack of attendance or engagement with a course (could include a lack of engagement online as well).
- Language: marked difficulties with language, either English in general or course specific terminology (e.g. student has basic English but is having problems with complex terminology in a program such as law or science).
- **Other**: Anything not covered by the other categories but could also include secondary occurrence of a previous flag.

An "At Risk" student is generally defined as a student who is likely to disengage, fail or drop out.

The Flagging function can be found by Lecturers in the Notes column on their course page in fdlGrades for each individual student:

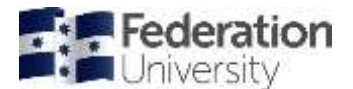

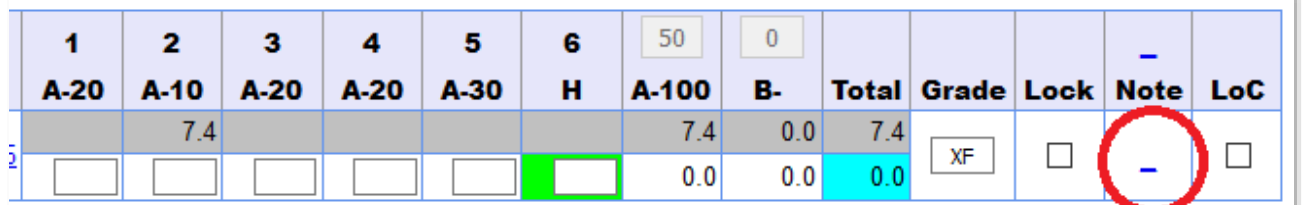

Tick the appropriate category that you are flagging the student for intervention for, and then put in a note to indicate as to why you are flagging them:

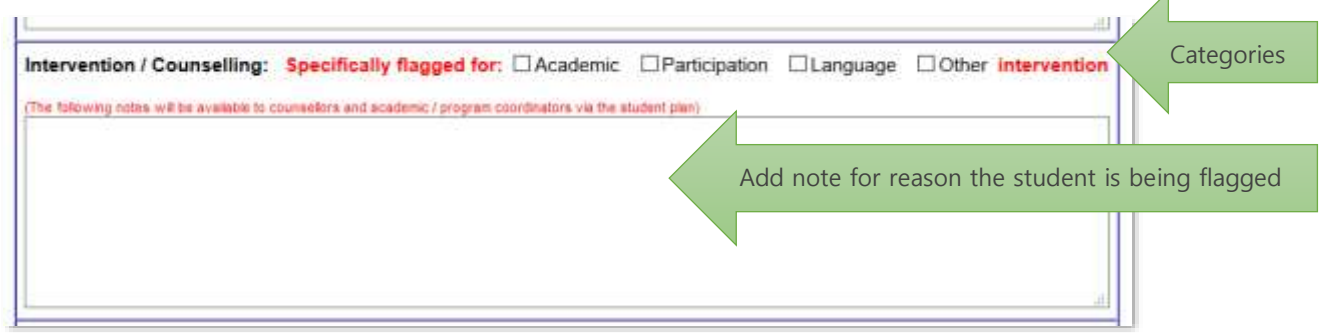

 $\overline{A}$ 

At any meeting with a lecturer the causes of the non-submission or poor performance should be discussed. The lecturer should record the meeting details and all action agreed to, in fdlGrades at the course level (Student Notes Intervention / Counselling). If the problems extend beyond the scope of an individual lecturer then the matter should be referred to the Academic Coordinator.

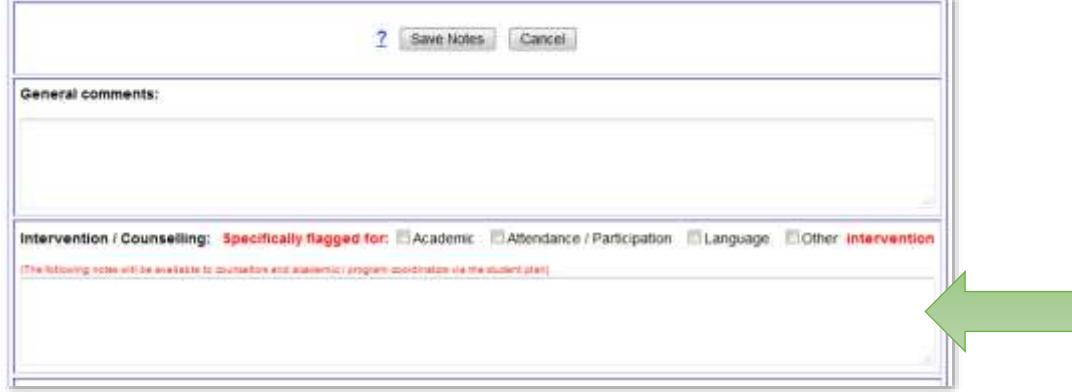

When a student has been flagged for intervention, they can then be sent an email by the partner academic coordinator, such as the ones below.

The emails are now automated between weeks 2-7. The partner academic ticks the flag, and then the process automatically runs each Tuesday. After Week 7 the emails can still be manually generated if there are any there that should be sent.

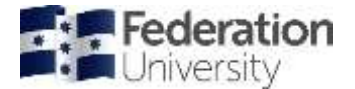

**Note**: once interventions are flagged at a course level by a lecturer, they also appear on the student's Study Plan as well under the **Academic Progress / Assistance / Intervention** tab as per below.

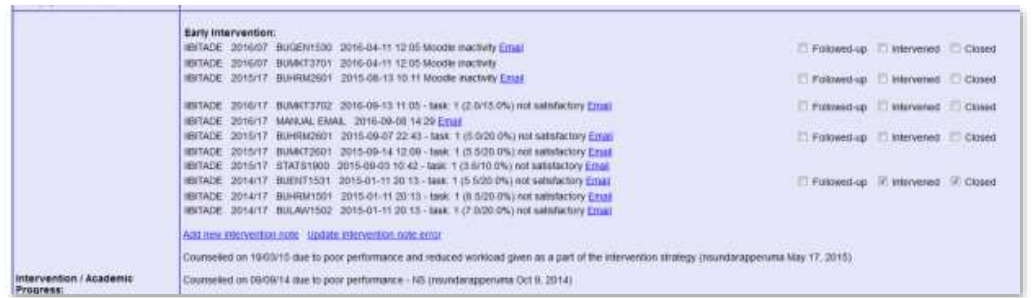

The Student Plan will also be used to record any Academic Performance Committee outcomes e.g., restricted course enrolment, attendance requirements, etc. Any notes should be dated and initialled each time action is taken and/or the documentation updated.

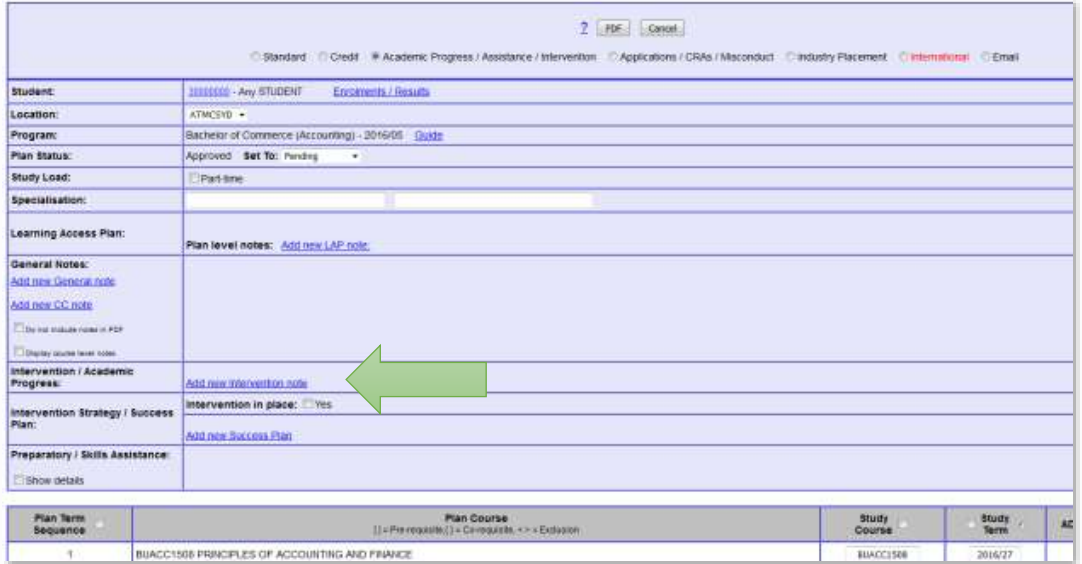

## <span id="page-8-0"></span>Reporting on and actioning flagged students

**Timing**: From Week 2 – Week 6.

The emails are now automated between weeks 2-7. The partner academic ticks the flag, and then the process automatically runs each Tuesday. After Week 7 the emails can still be manually generated if there are any there that should be sent.

Note the following definitions / guidance of Flagged items:

| Academic:              | Students struggling with elements of course study, e.g. students having issues with<br>things like referencing, essay writing, using programs such as word etc.                                                         |
|------------------------|----------------------------------------------------------------------------------------------------|
| Attendance/Engagement: | Lack of attendance or engagement with a course (could include a lack of engagement<br>online as well).                                                                                                    |
| Language:              | Marked difficulties with language, either English in general or course specific<br>terminology (e.g. student has basic English but is having problems with complex<br>terminology in a program such as law or science). |

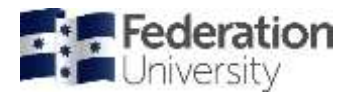

**Other:** Anything not covered by the other categories but could also include secondary occurrence of a previous flag.

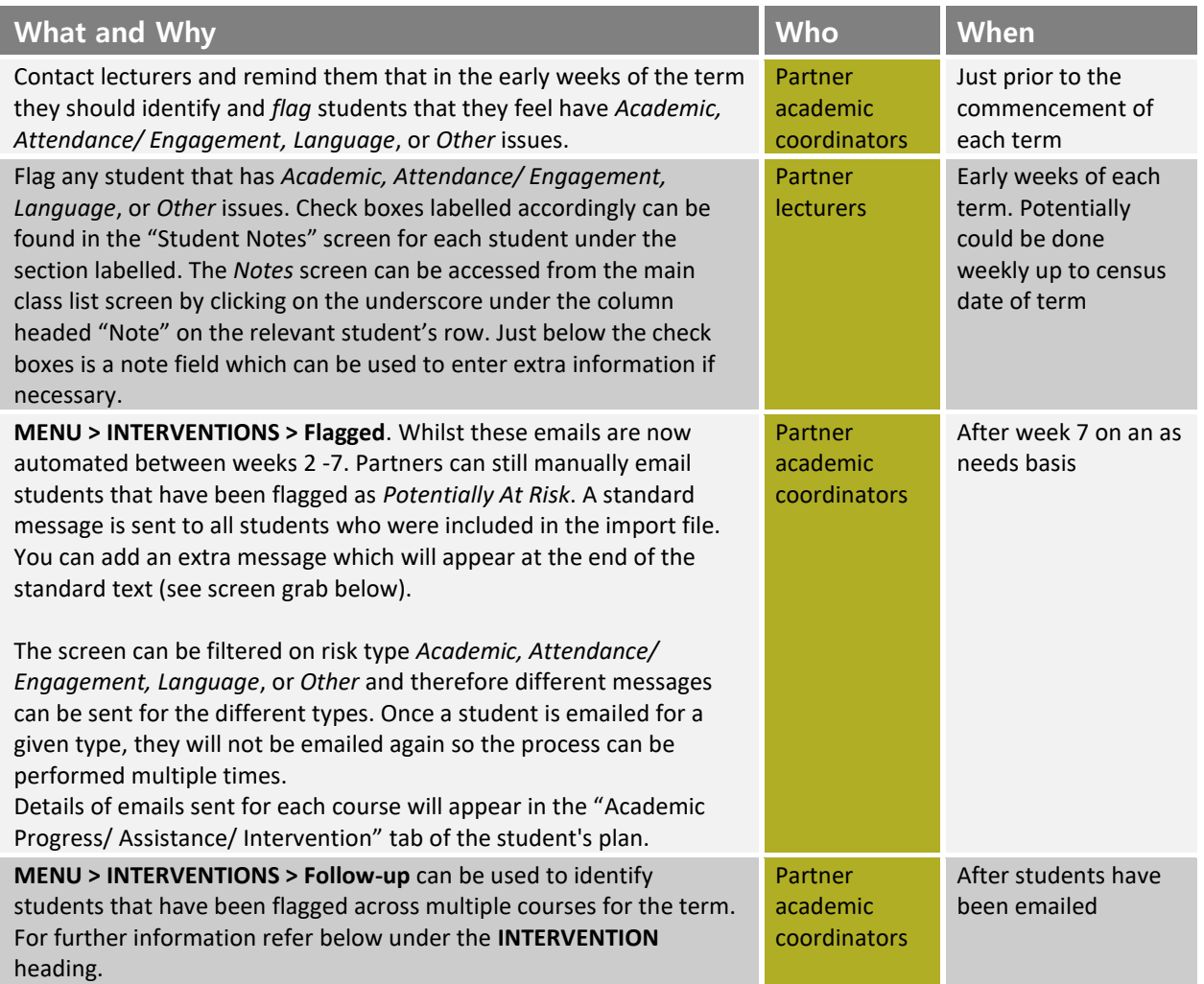

#### MENU > INTERVENTIONS > Flagged:

Once a student has been flagged, use this window to send them a standard email message. You can add additional text to the message via the window seen below.

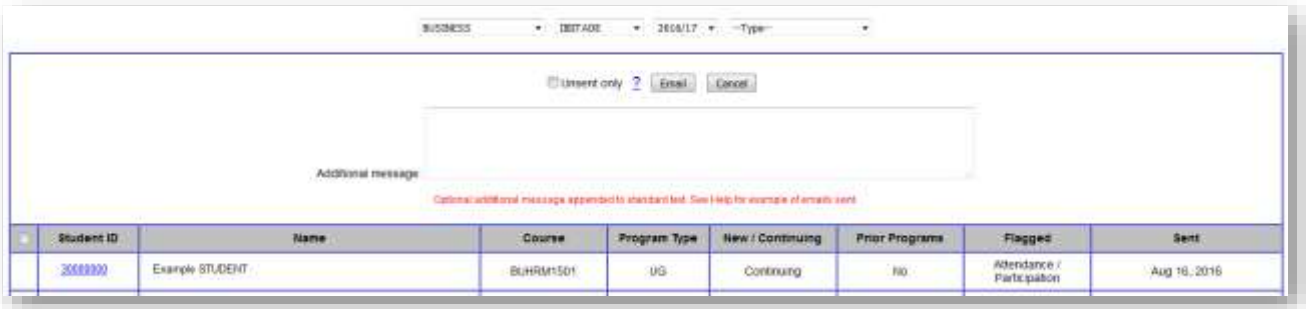

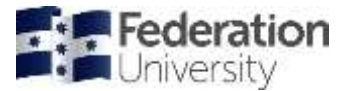

Example emails:

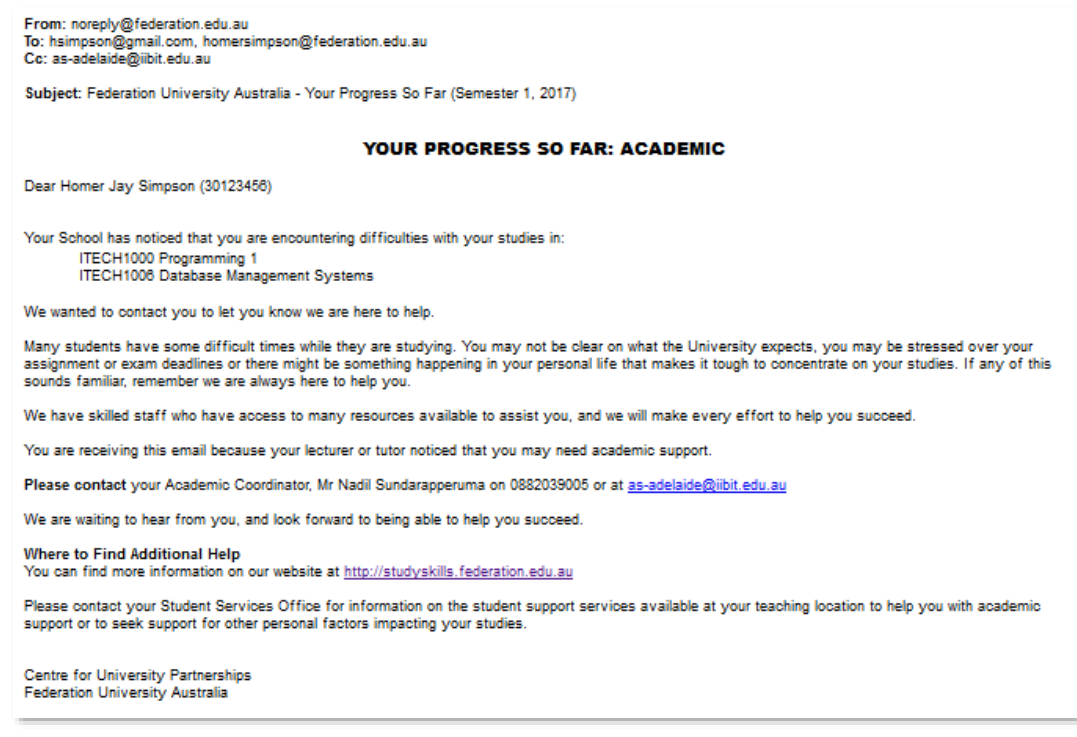

**Note**: Once interventions are flagged at a course level by a lecturer, they also appear on the student's study plan as well as under the "Academic Progress/ Assistance/ Intervention" tab as per below.

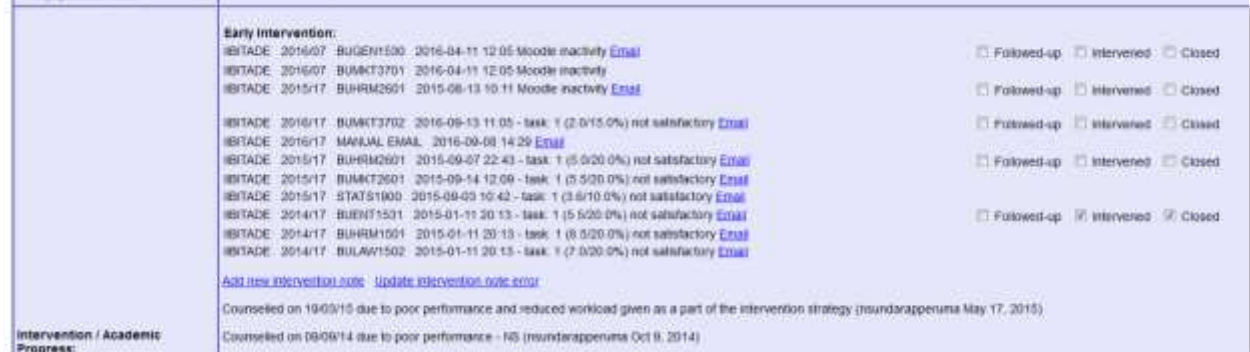

The student plan will also be used to record any Academic Performance Committee outcomes e.g., restricted course enrolment, attendance requirements, etc. Any notes should be dated and initialled each time action is taken and/ or the documentation updated.

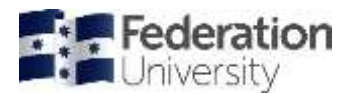

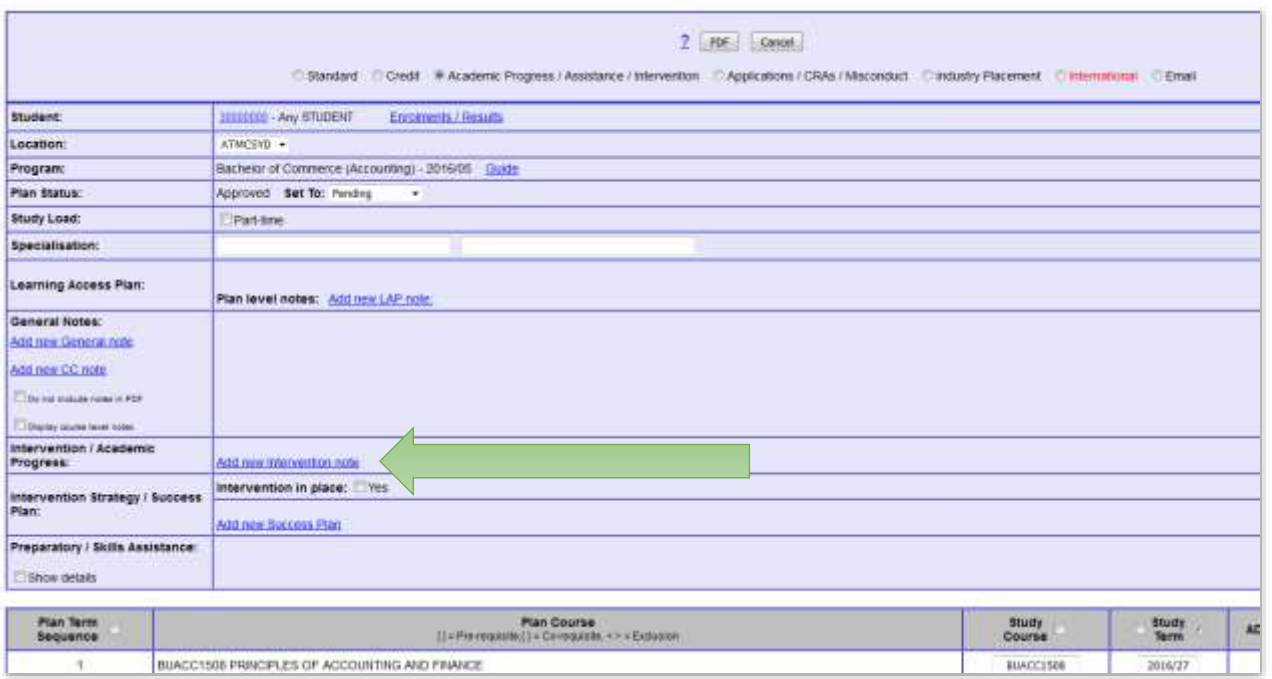

# <span id="page-11-0"></span>Moodle inactivity

Identifies students as not having accessed Moodle for listed courses and therefore potential 'at risk' students.

**Timing:** Week 2 – Week 3

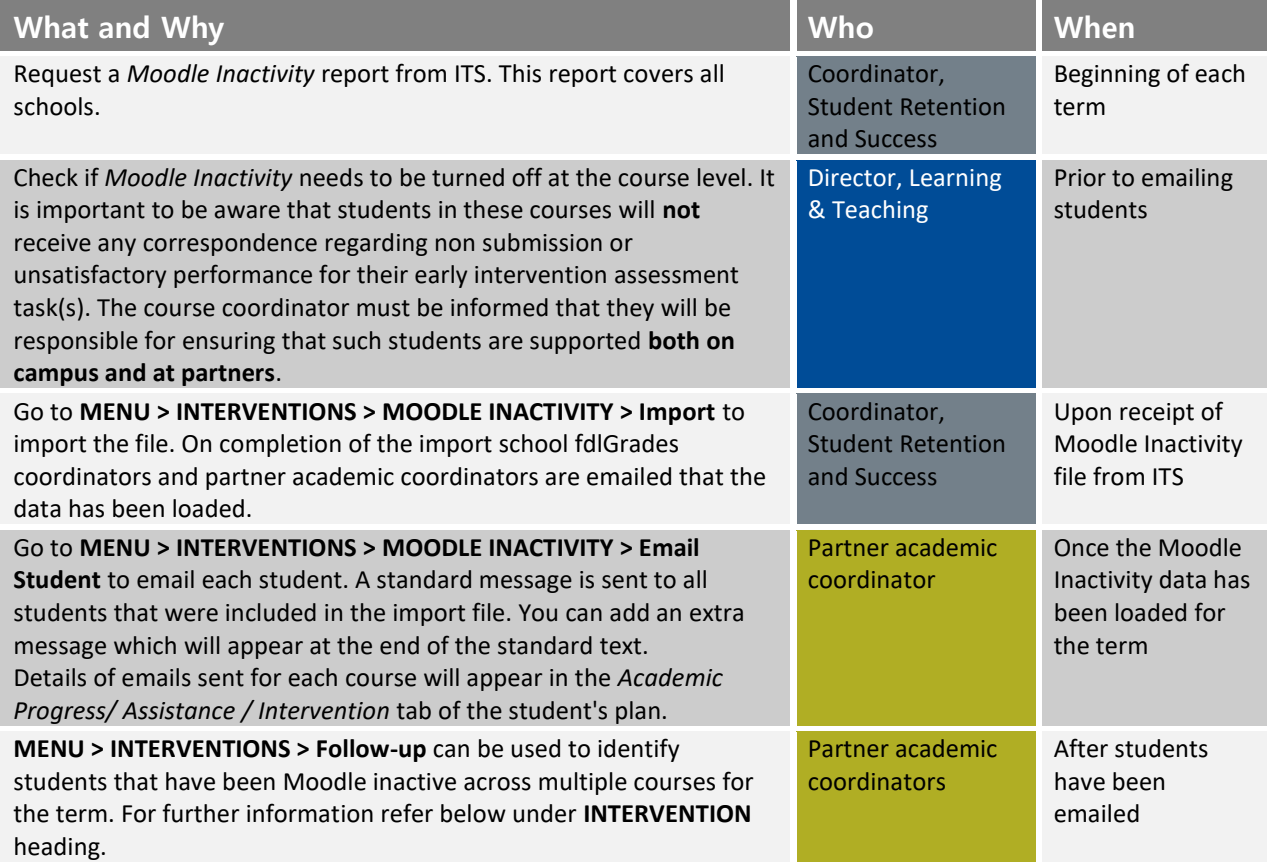

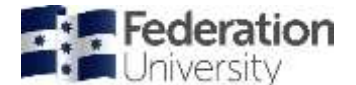

#### MENU > INTERVENTIONS > Follow-up:

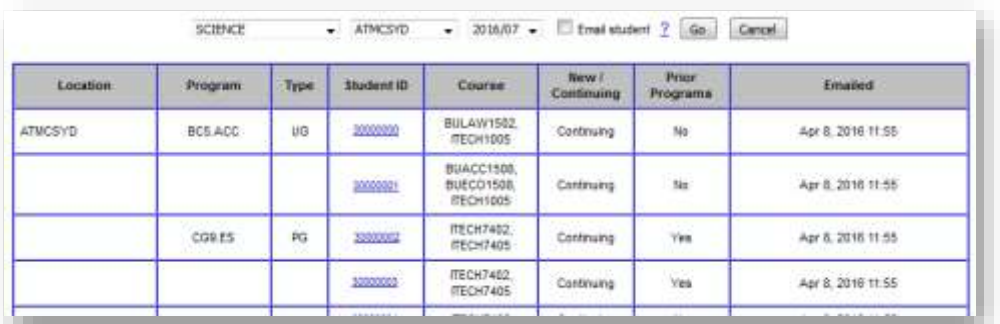

Example email correspondence re Moodle inactivity:

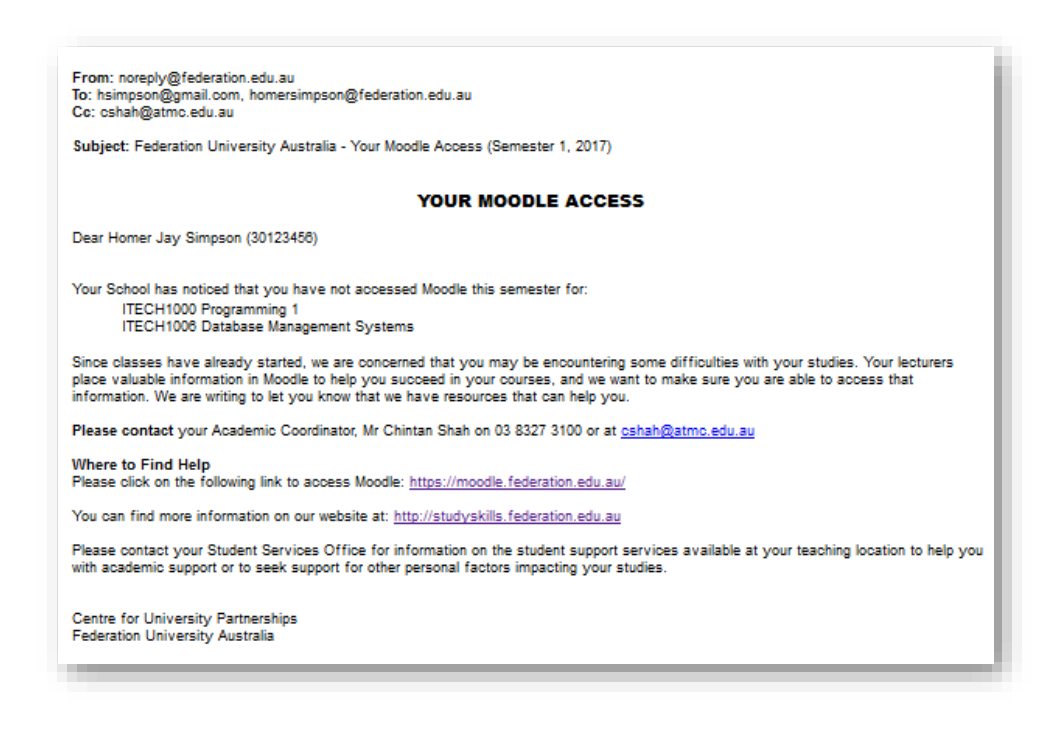

## <span id="page-12-0"></span>Early Assessment Progress

Identifies students that may require early intervention due to non-submission or poor performance of early assessment tasks and therefore potential 'at risk' students (assessments due before week 6).

#### **Timing:** Week 7

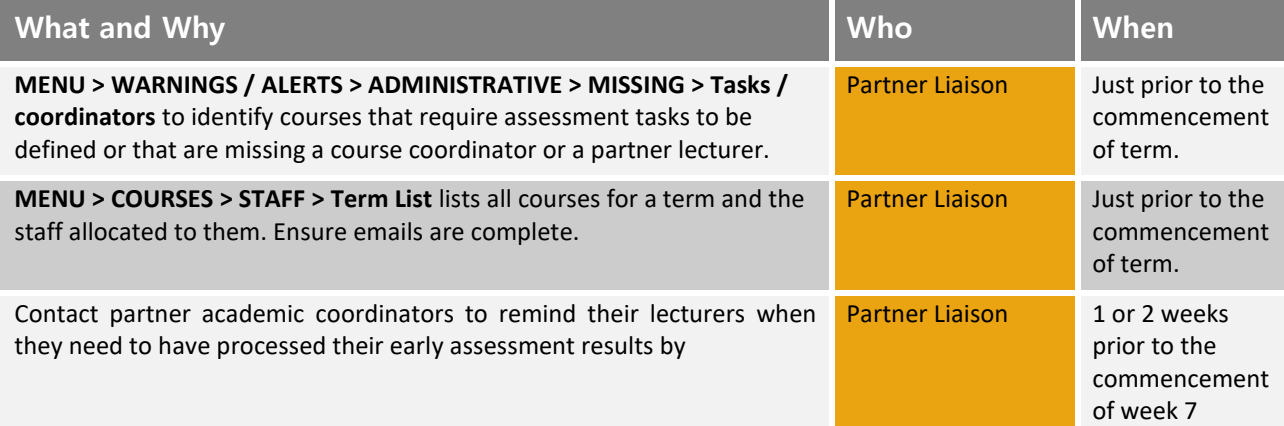

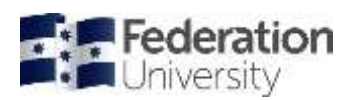

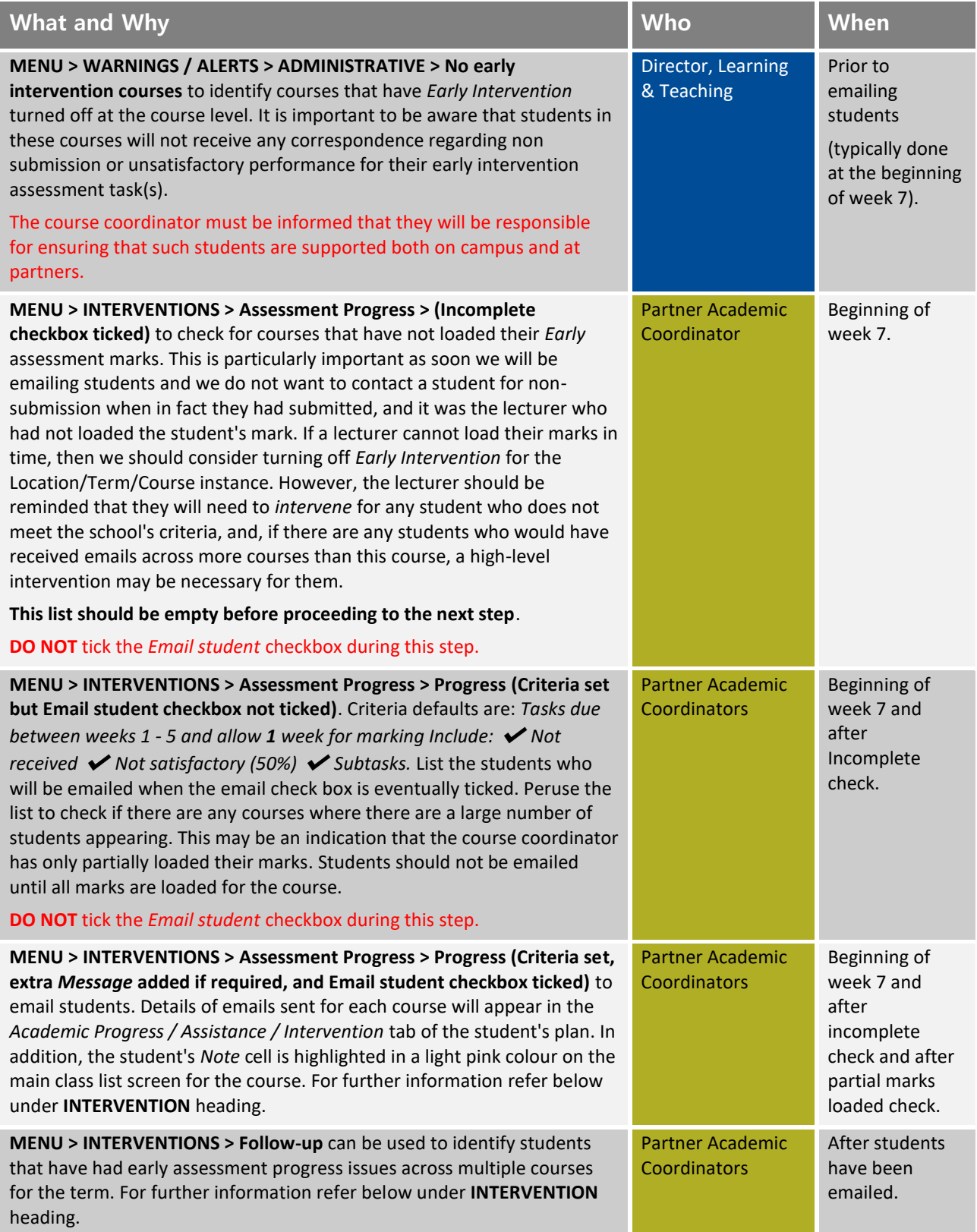

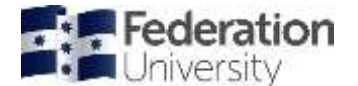

#### MENU > INTERVENTIONS > Assessment Progress > Progress:

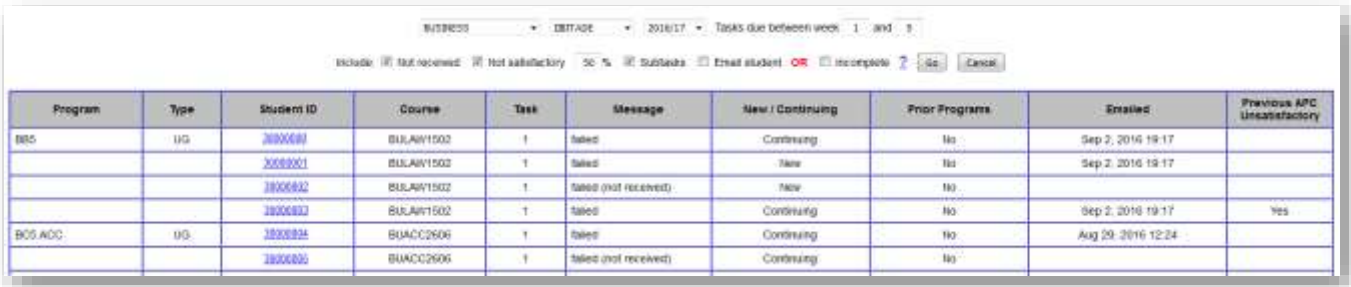

Examples of email correspondence:

From: noreply@federation.edu.au To: hsimpson@gmail.com, homersimpson@federation.edu.au<br>To: hsimpson@gmail.com, homersimpson@federation.edu.au Subject: Federation University Australia - Failed Assessment (Semester 1, 2017) **NOTICE OF FAILED ASSESSMENT** Dear Homer Jay Simpson (30123456) Your School regularly reviews the academic performance of all of our students during the semester. We are writing to let you know that you did not pass or did not submit assessment in: BUACC1507 ACCOUNTING FUNDAMENTALS (Assessment Task: 1 - failed) BUACC2603 CORPORATE ACCOUNTING (Assessment Task: 1 - failed) We are also writing to you to let you know that we are here to support you. We have skilled staff who have access to many resources that are available to help you succeed. We understand that there may be a number of reasons why you may be having difficulty. Remember, we are here to help you. You are required to contact your Associate Academic Dean, Dr Stephen Spence on 0386104177 or at s.spence@aapoly.edu.au **Where to Find Help** You can find more information on our website at: http://studyskills.federation.edu.au Please contact your Student Services Office for information on the student support services available at your teaching location to help you with academic support or to seek support for other personal factors impacting your studies. Centre for University Partnerships **Federation University Australia** From: noreply@federation.edu.au<br>To: hsimpson@gmail.com, homersimpson@federation.edu.au<br>Cc: s.spence@aapoly.edu.au Subject: Federation University Australia - Failed Assessment (Semester 1, 2017) NOTICE OF CONTINUING UNSATISFACTORY PERFORMANCE Dear Homer Jay Simpson (30123456) Your School regularly reviews the academic performance of all of our students during the semester and compares it to your past performances. We are writing to let you know that that we have noticed that you did not pass or did not submit assessment in:

BUACC1507 ACCOUNTING FUNDAMENTALS (Assessment Task: 1 - failed) BUACC2603 CORPORATE ACCOUNTING (Assessment Task 1 Subtask 1 - failed (no received)

and that your previous enrolled semester was deemed as unsatisfactory. The School cares strongly about your continuing academic performance and you must now take a<br>proactive step to successfully complete this semester and

You are required to contact your Associate Academic Dean, Dr Stephen Spence on 0386104177 or at s.spence@aapoly.edu.au to develop a plan tailored to help you get back on track and succeed in your studies.

Where to Find Help You can find more information on our website at: http://studyskills.federation.edu.au

Please contact your Student Services Office for information on the student support services available at your teaching location to help you with academic support or to seek support for other personal factors impacting your studies

Centre for University Partnerships **Federation University Australia** 

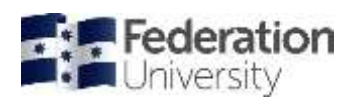

# <span id="page-15-0"></span>General interventions

A list of general intervention and students at risk tools in fdlGrades.

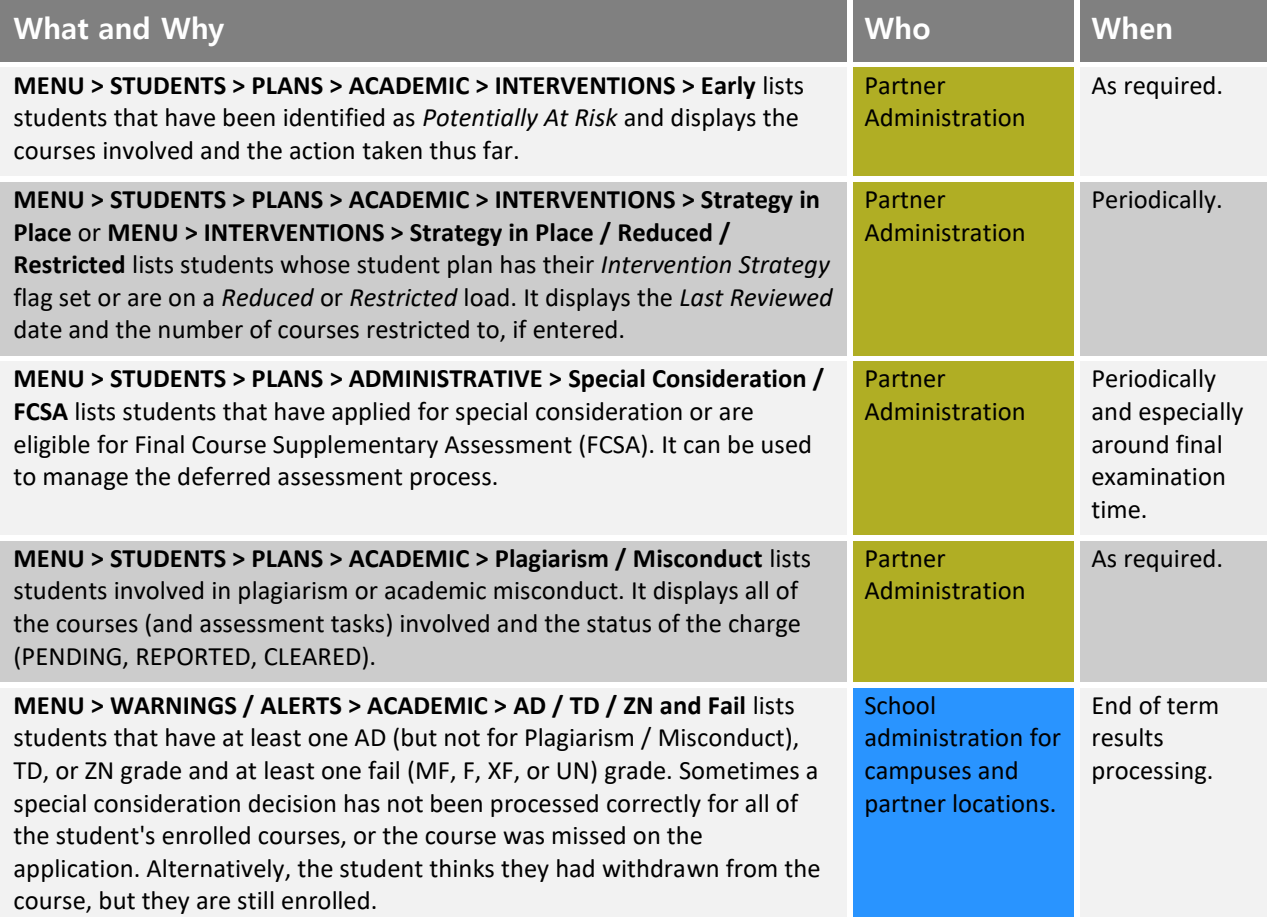

## <span id="page-15-1"></span>Intervention

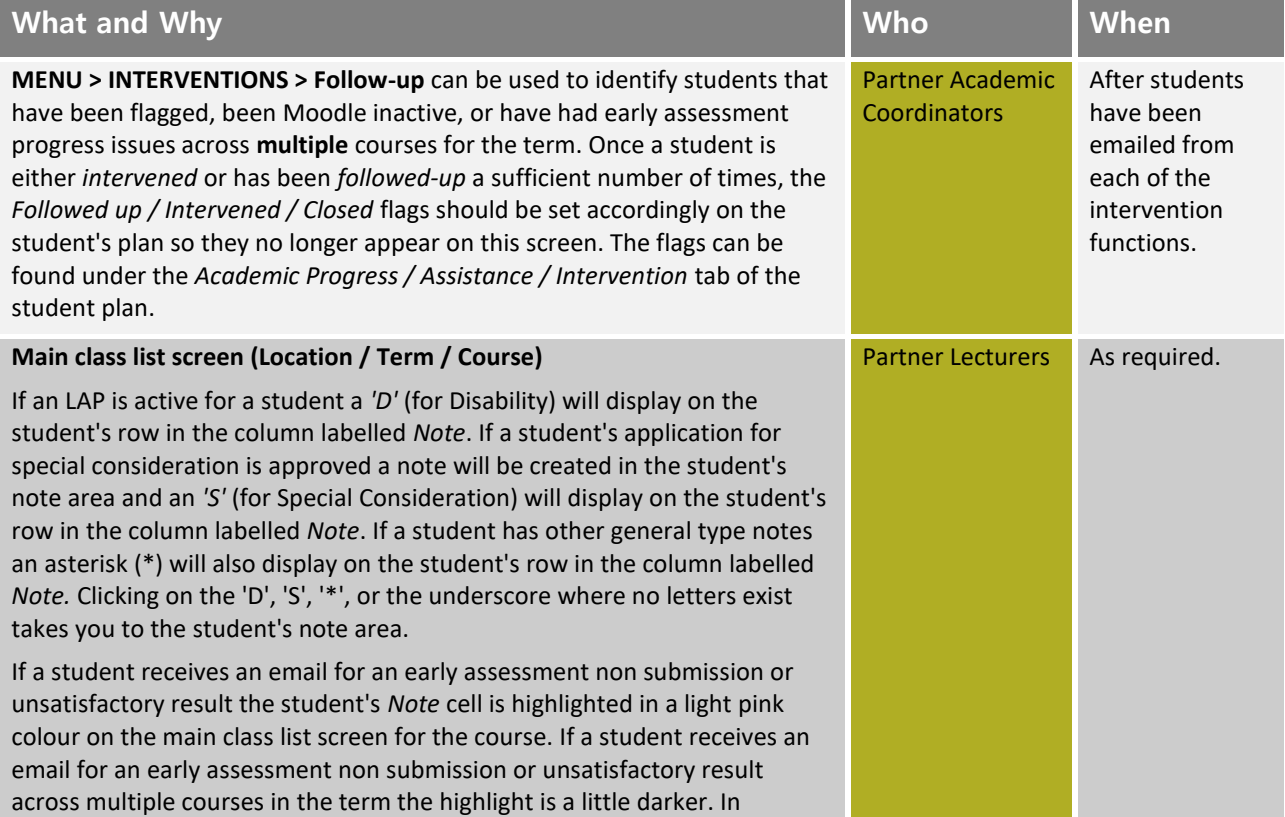

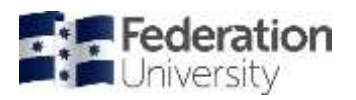

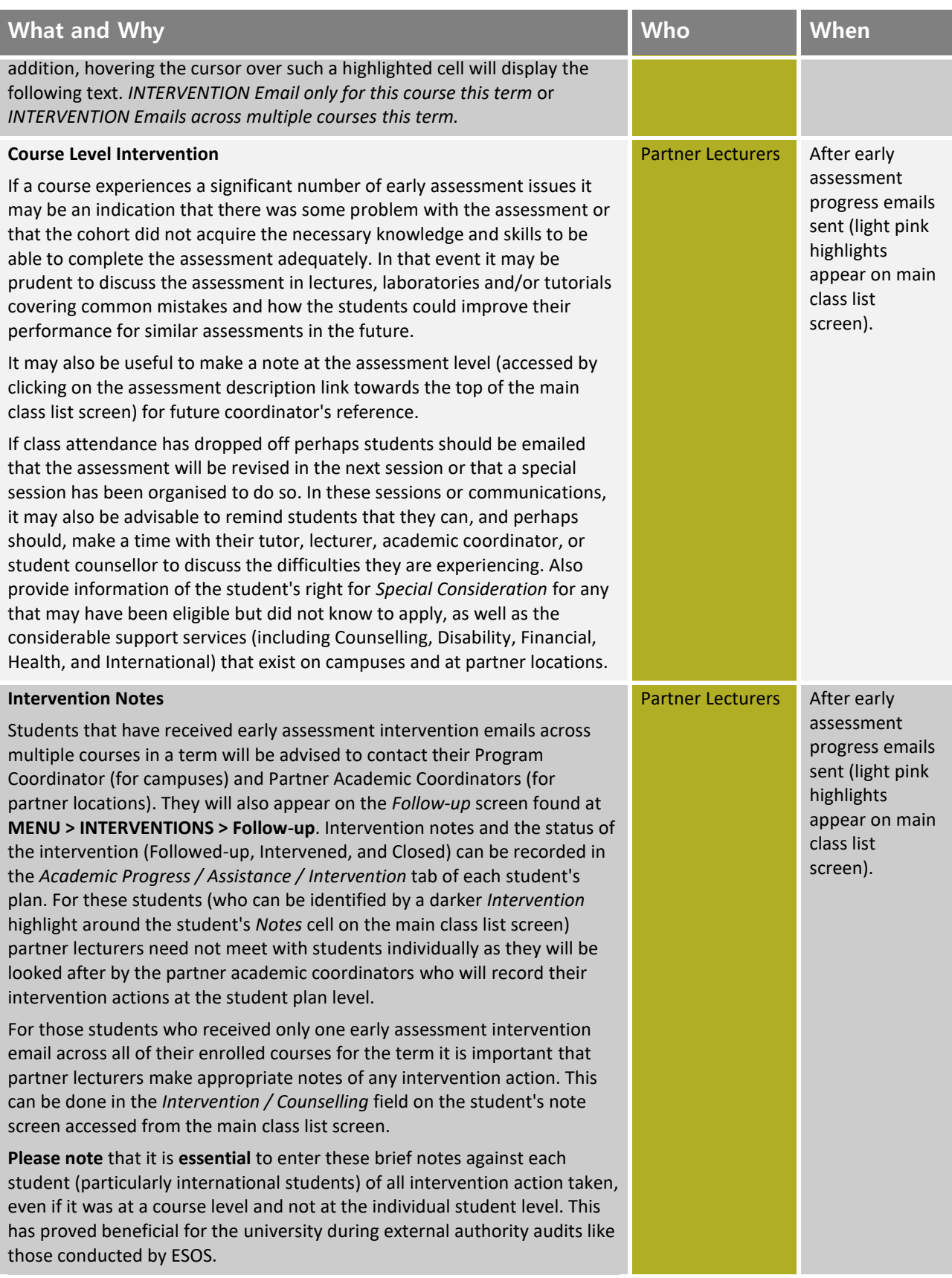

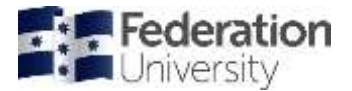

Below is an example of a student's study plan with the notes from Moodle Inactivity and Early Assessment intervention alongside Academic Progress notes:

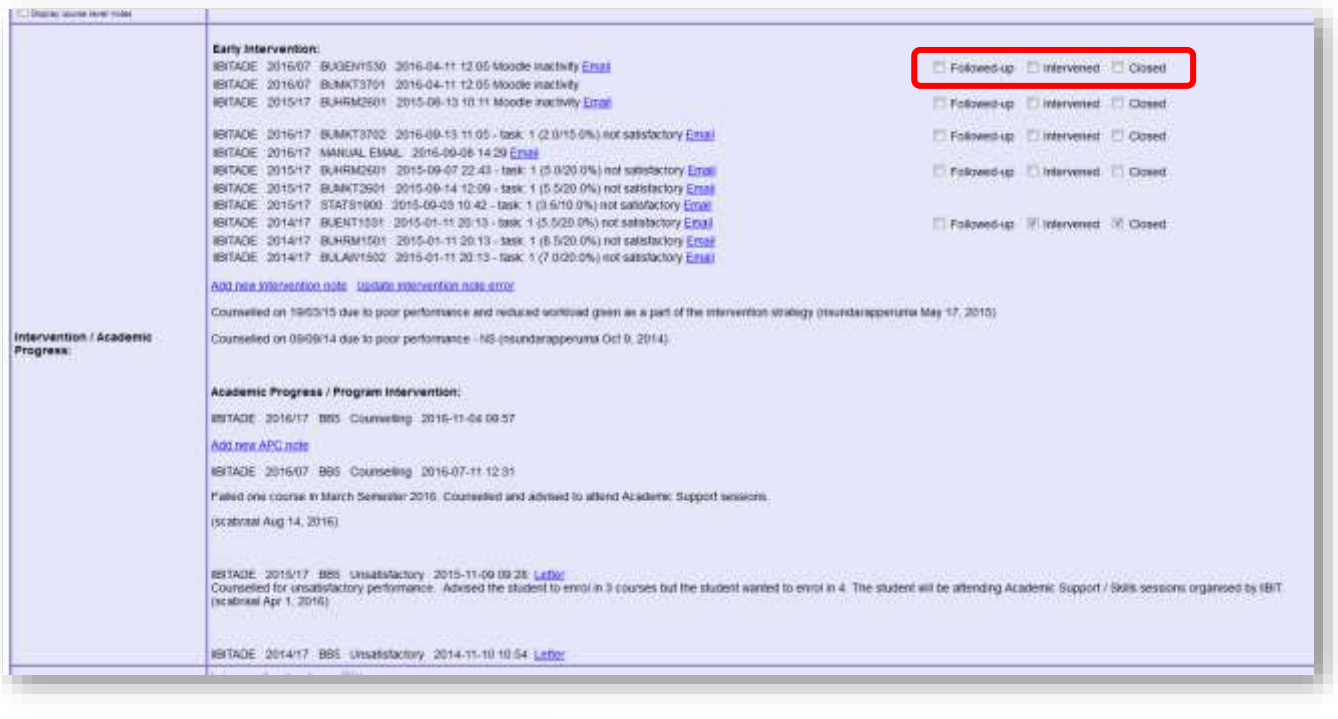

Followed-up Intervened Closed

**Followed-up**: If a student hasn't responded and therefore the student is being followed-up with.

**Intervened:** meeting/conference with the student to work out a plan.

**Closed**: intervention closed due to unsuccessful attempts to contact the student.

## <span id="page-17-0"></span>Academic Progress reports in fdlGrades

This list may be useful for identifying 'at risk' students who are not attending classes or have failed to withdraw correctly or require special consideration or assistance due to poor performance. Subtasks can also be included. An email can be sent to the student advising them to contact their lecturer, tutor, or student counsellor and a note is shown in the student note area under the discipline 'Intervention / Counselling' to that effect.

Also refer to the discipline **Frequently asked questions > How do I deal with? > 'At risk' students** in the fdlGrades help section access via the "**?**" button.

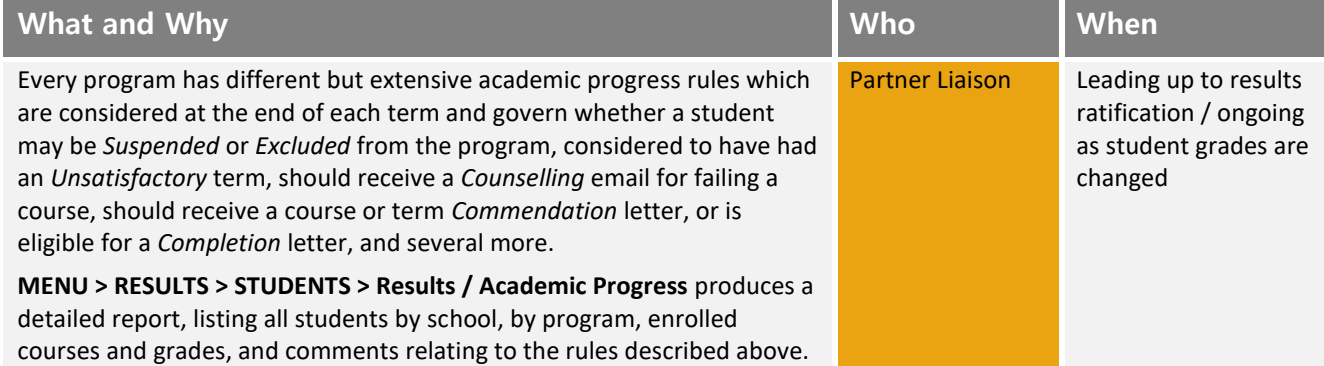

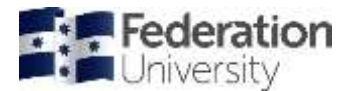

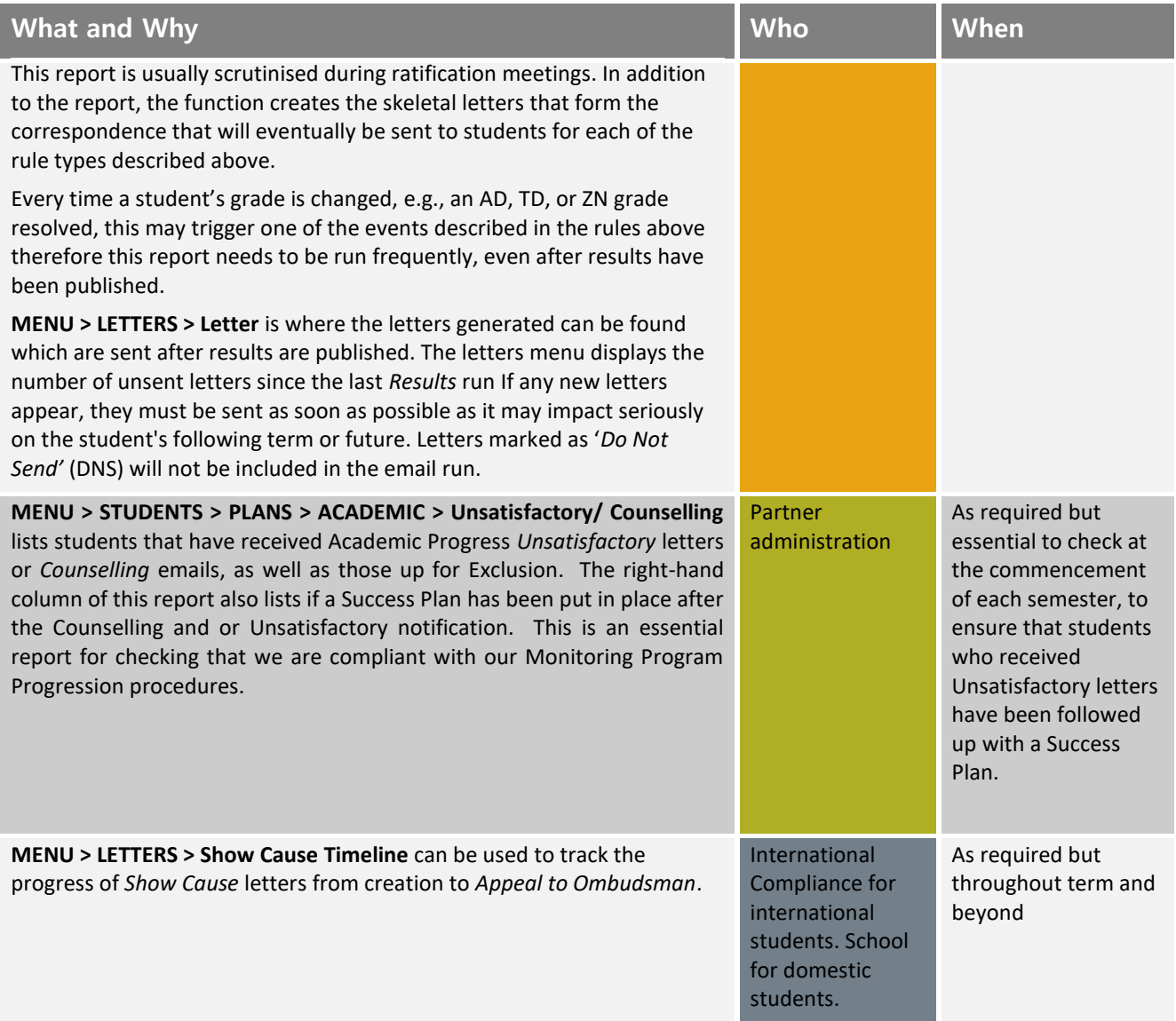

# <span id="page-18-0"></span>Academic Progress after results publication

All students who receive an unsatisfactory letter from the Academic Progress Committee (APC) must be interviewed and have a **Student Success Plan** implemented:

- Where a student has not responded to the APC warning letter within two weeks, a follow up email must be sent by the partner,
- If after these attempts the student does not attend an interview, the chair of the school APC should be notified,
- The Chair of the school APC will send a further reminder email.

#### Minimum Intervention resources

- Study Skills programs
- Study Skills Plagiarism specific
- Course specific additional tutorials or study groups
- Mentoring
- Personal counselling
- Individual program for the student's needs

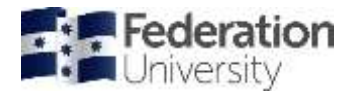

#### Reduced load

Following the APC process, a student load may be reduced by a partner academic coordinator in a following semester if:

- a) The student has failed two courses and/or,
- b) Has failed the same course twice and:
	- The student has signed a Student Success Plan,
	- One or more additional strategies are used to assist the student.

**Note**: Reduction in course load alone is not a sufficient intervention.

- 1. The partner academic coordinator must send a list of students with a load reduction to the partner liaison officer for their campus by week 4 of the semester,
- 2. Students with a reduced load should be encouraged to study in Summer semester to ensure they complete their program within the specified timeframe.

**Note**: There may be visa implications for international students who do not complete their program within the expected duration.

Reduced or restricted study loads must be recorded on the student Study Plan in the Study Load section:

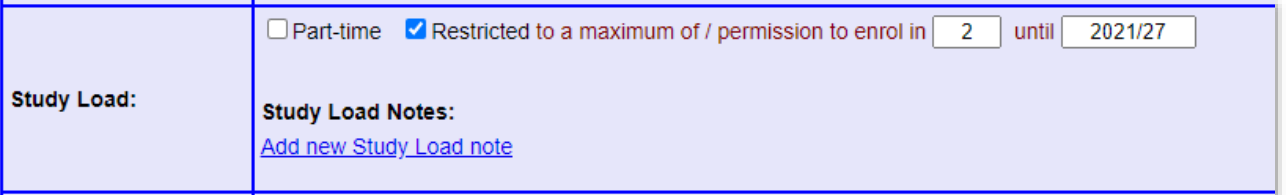

Please ensure that you put in a note about the reason for the reduced load and the approval process. For example: "Student is approved to do 1 course under reduced medical load. Approval given by Inter. Compliance."

You can check student loads via the following report: **STUDENTS> PLANS>ADMINISTRATIVE >[Load](https://fdldev.federation.edu.au/menu.php?trid=555)**

This report includes information about load restrictions and highlights those students who are on a restricted load but have a different number of enrolled courses. You also have an option to include the Notes left of the Load section of the Study Plan, so you can audit student enrolments and compliance to load requirements.

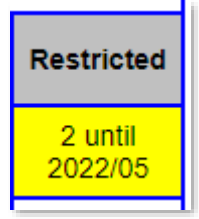

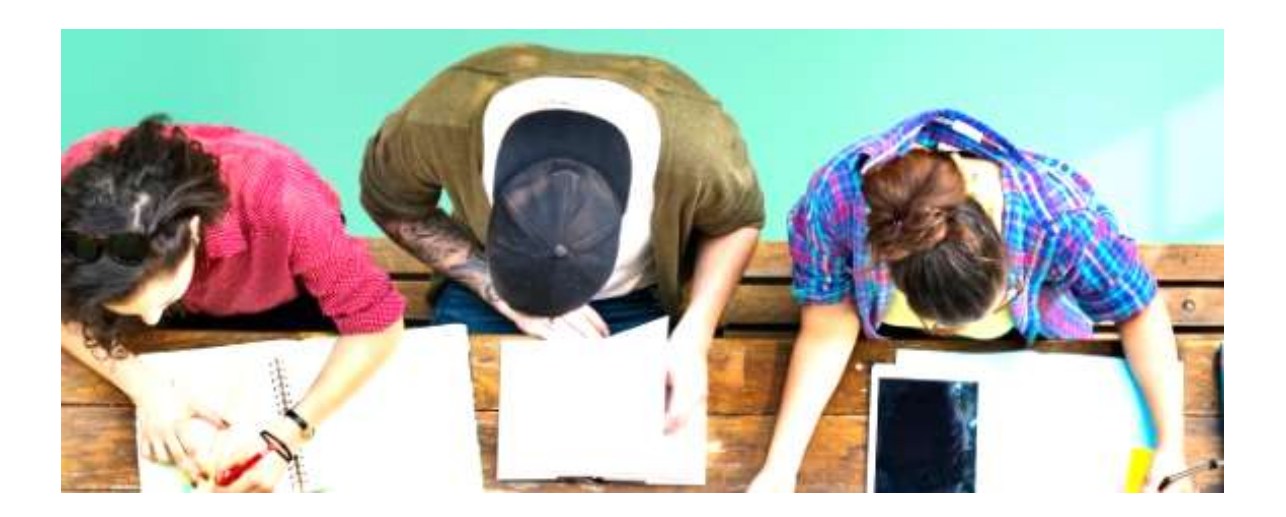

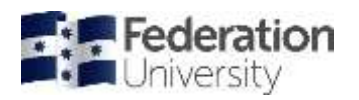

# <span id="page-20-0"></span>Business process for Academic Progress at the end of a semester

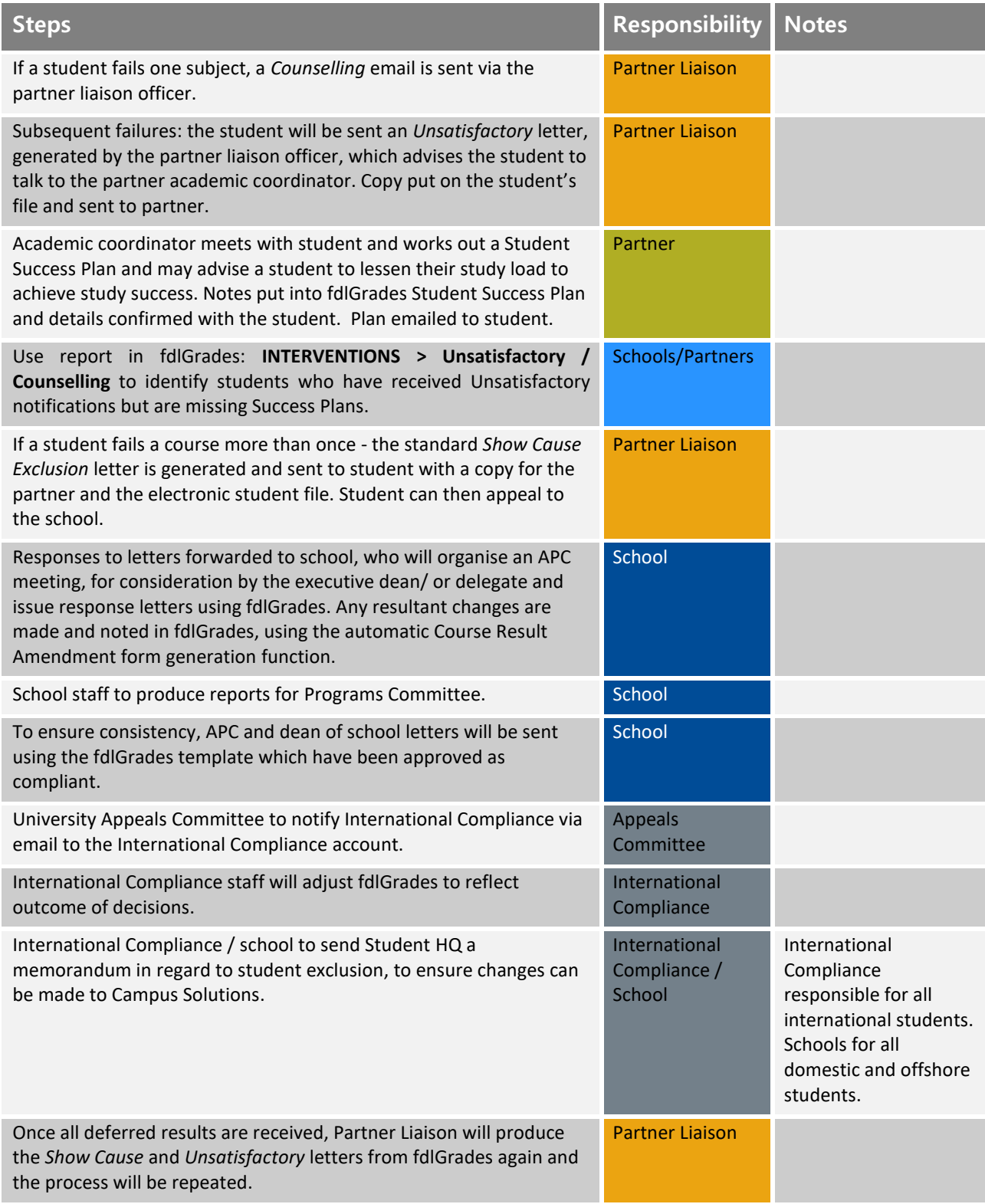

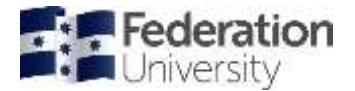

# <span id="page-21-0"></span>Student Success Plan

Formally known as the 'Intervention Strategy Form', a new document has been created in fdlGrades and is now available for use university-wide to assist students to plan for success. Student Success plans, which are designed to help students overcome academic and personal obstacles that may prevent them achieving their study goals, have been implemented as part of the *Intervention* section of the *Student Plan*.

Student success plans can be created and updated from the **Academic Progress/ Intervention** tab of the Student Plan. **MENU > STUDENTS > Student Plan**:

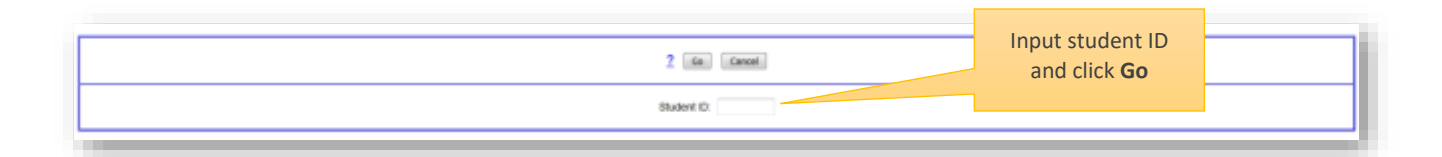

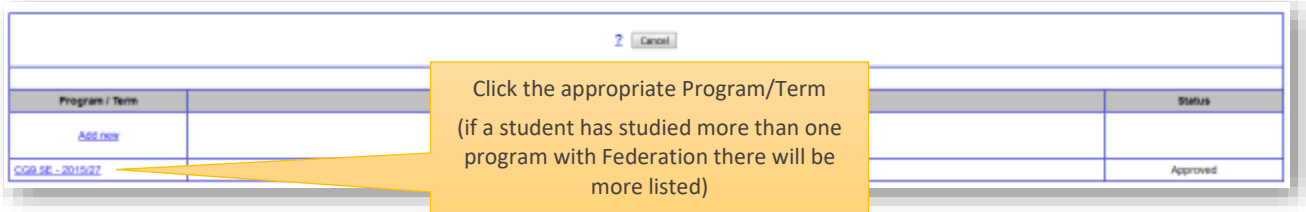

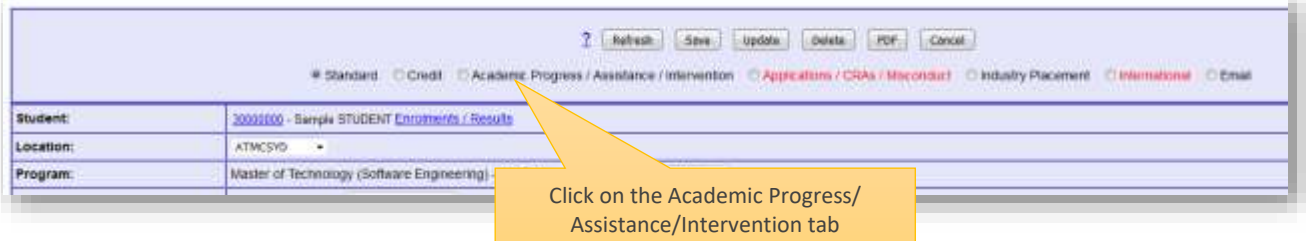

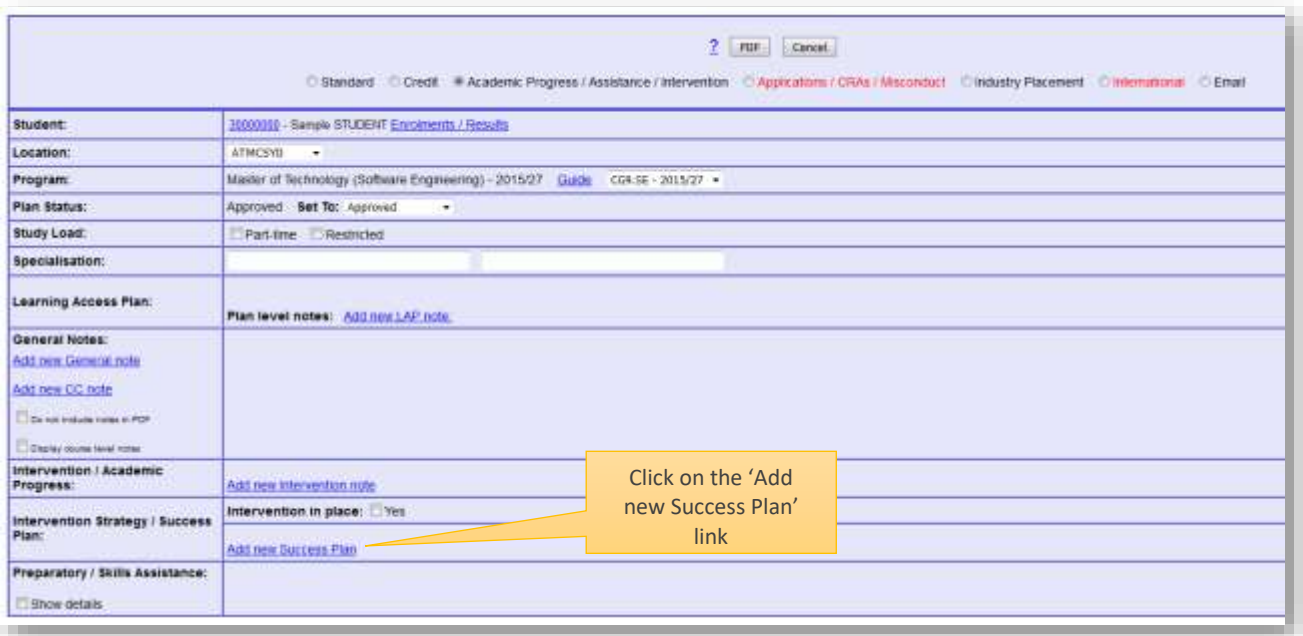

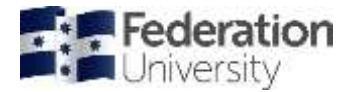

## <span id="page-22-0"></span>Student Success Plans

The Student Success Plan commences from an effective term and can be open ended or terminated. All strategies appear while editing but only those selected appear on the pdf version. Until the plan is emailed to the student, an Update button appears. Pressing this button saves data but does not exit the screen. Once the plan is emailed, a Save (and exit) button appears.

The Success Plan also has a section indicating that the creator of the plan has conveyed the information and student responsibilities to the student.

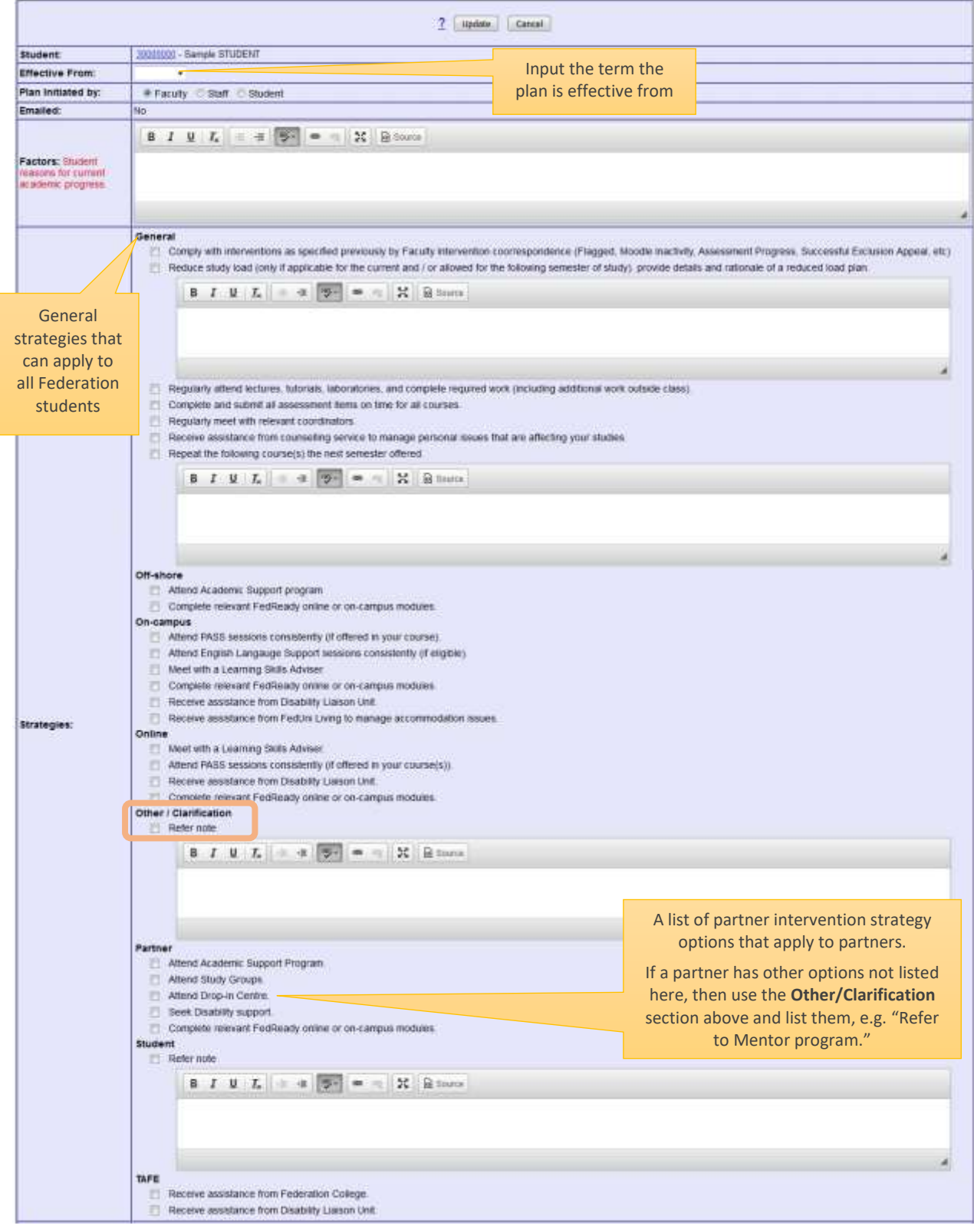

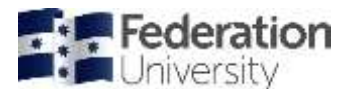

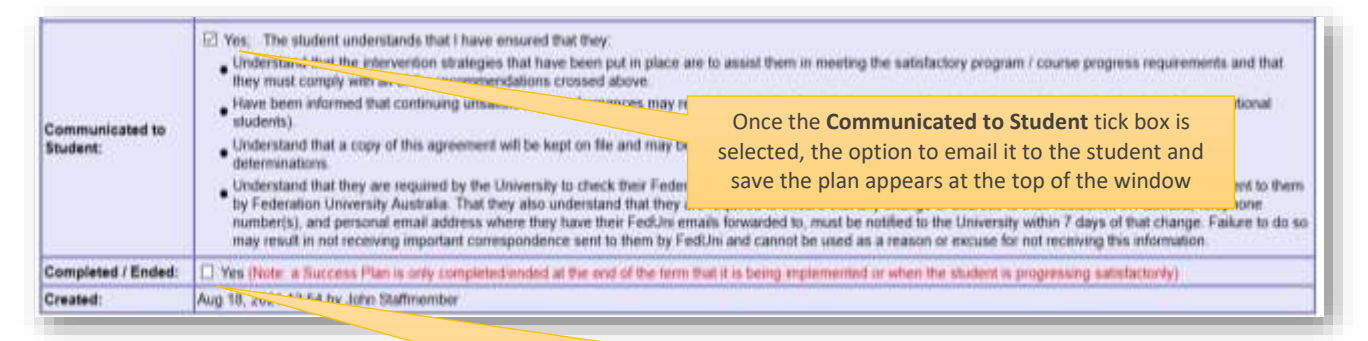

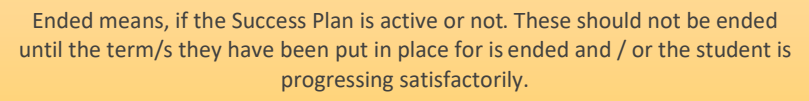

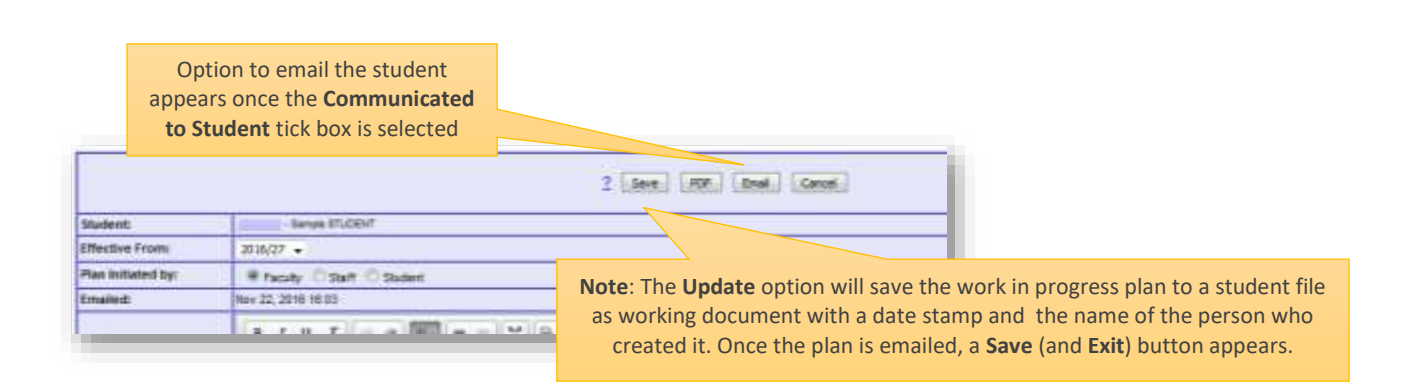

Once a student success plan is set-up on the student's study plan, the person that has put this in place will then need to go back to the **Academic Progress / Assistance / Intervention** tab on the study plan and indicate that there is a success plan in place.

Then if they meet with the student and decide to keep the plan in place, they should then update the last reviewed.

When satisfied with student progress they should end the plan and also untick the intervention in place.

A plan may be in place for part of a term, a full term and maybe two terms at the longest duration.

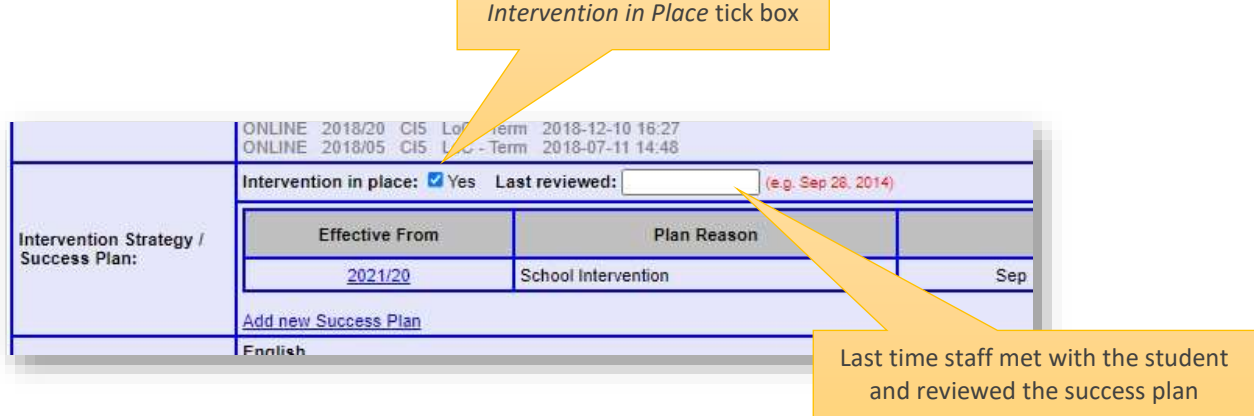

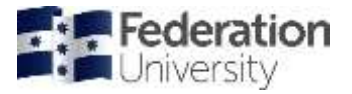

Example of a Student Success Plan emailed to student:

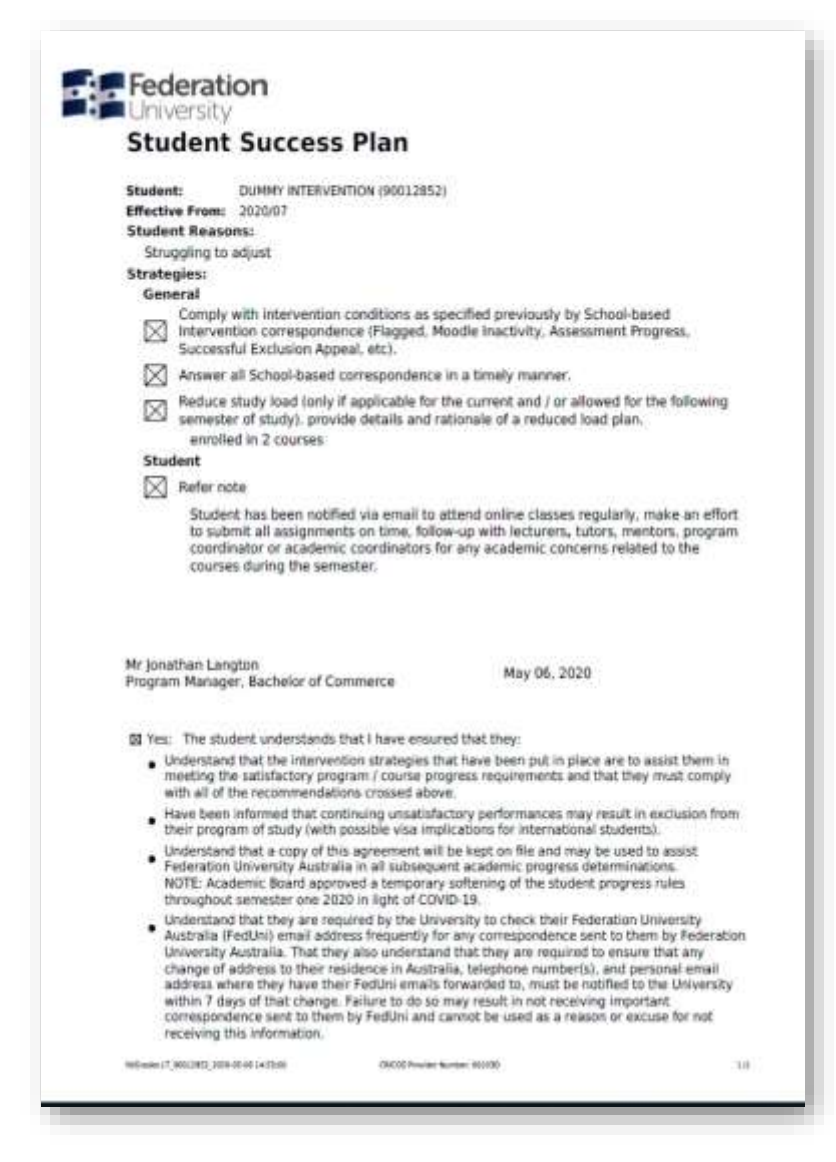

Once a Student Success Plan is in place, it appears on the student's Study Plan under **Academic Progress / Assistance / Intervention** tab.

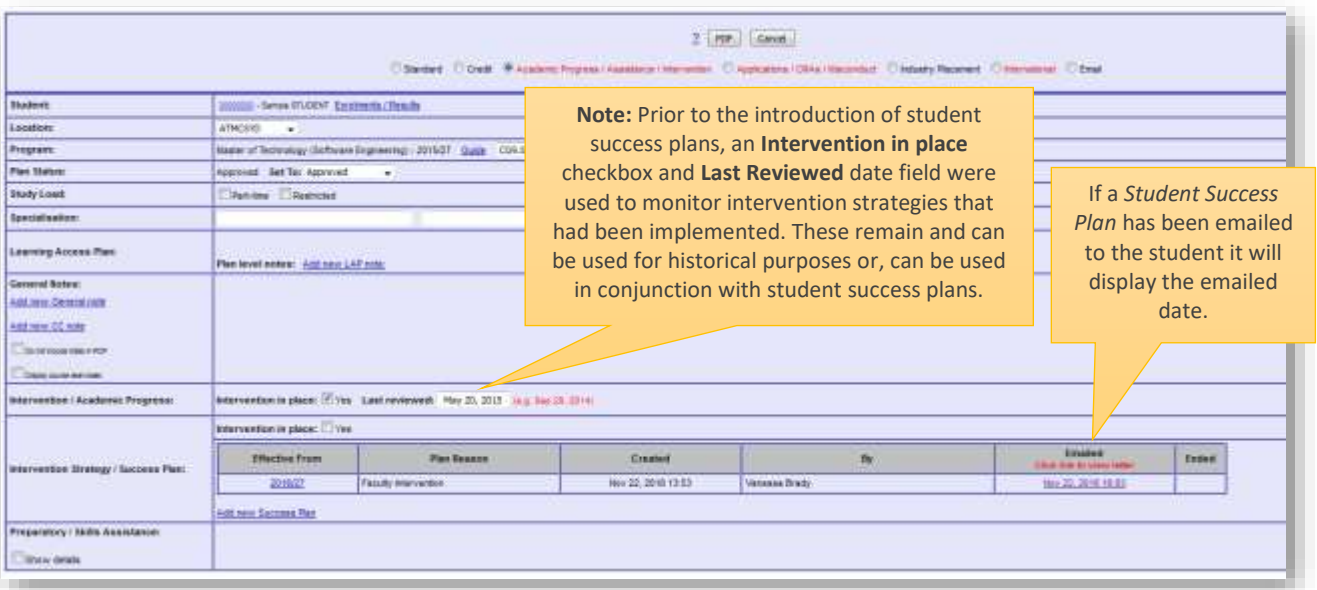

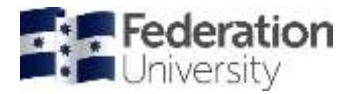

## <span id="page-25-0"></span>Student Plan Intervention

The student plan intervention screen has been modified to include students where a student success plan exists and, whether or not it has been emailed to the student, it can be found at

#### **MENU>INTERVENTIONS>STRATEGIES> Strategy in Place/Success Plan**

OR

#### **MENU>STUDENTS>PLANS>ACADEMIC>INTERVENTIONS>Strategy in Place.**

Where an intervention strategy was implemented for the student under the historical approach, the **Success Plan/ Emailed** column will show 'No' and will include a Last Reviewed date where one exists.

**Part-time students and students on a restricted program can also be displayed. The number of courses they are restricted to is also displayed where available.**

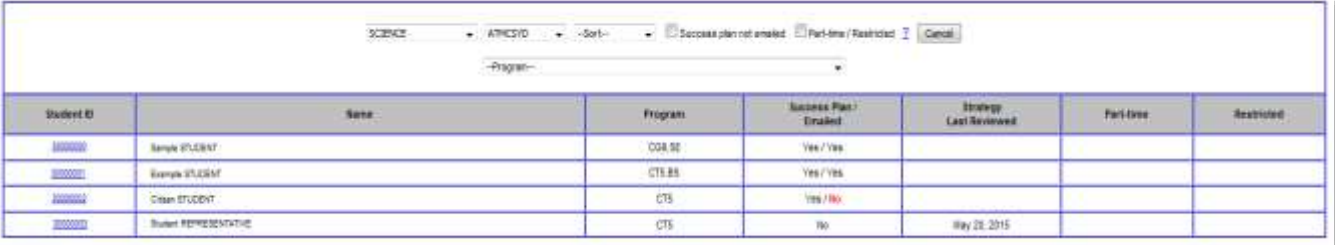

To check students that have received either a Counselling email or Unsatisfactory letter and if they have had a Success Plan put in place you can use the following report in fdlGrades:

#### **MENU>INTERVENTIONS>Unsatisfactory / Counselling**

Using the tabs for Counselling email, Unsatisfactory letter and Exclusion letter you can get a clear picture of the students for a School, Location and term that have been sent these communications and the success plans that have been put in place.

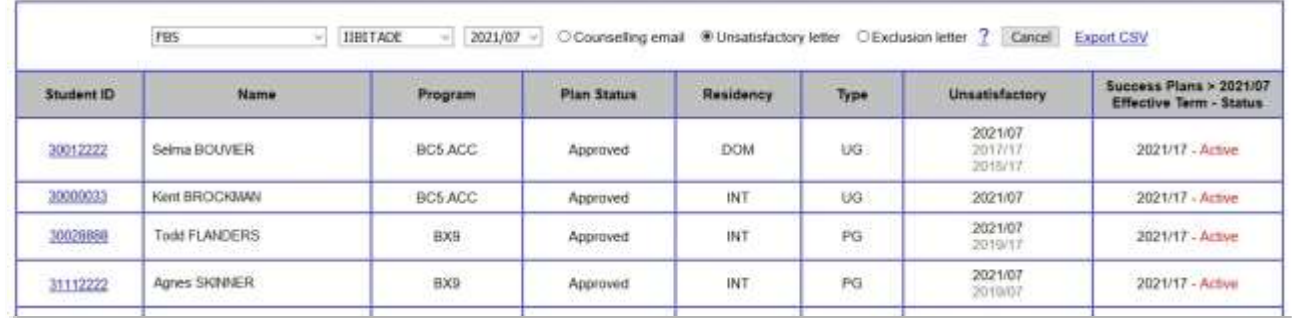

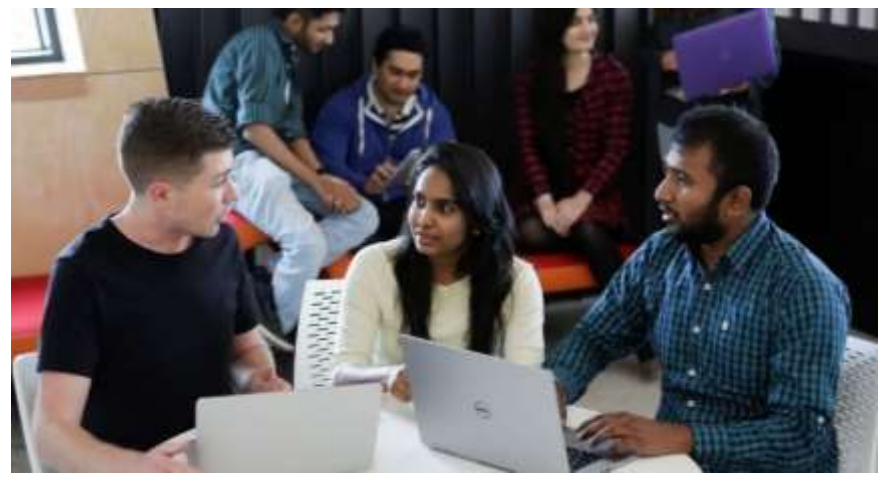

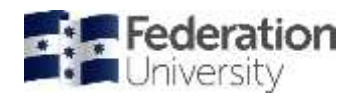

# Federation University Academic Intervention semester timeline

<span id="page-26-0"></span>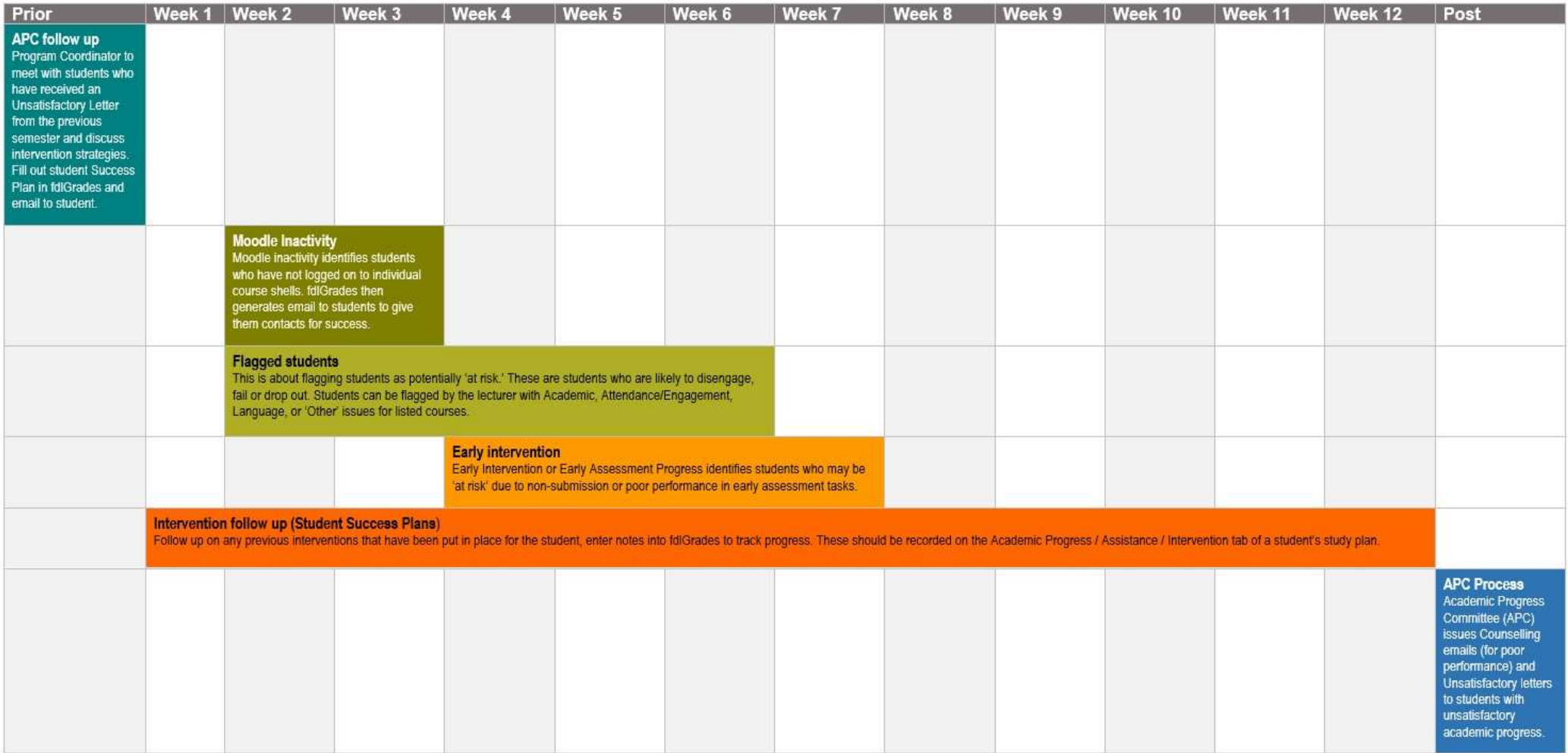